# KAUNO TECHNOLOGIJOS UNIVERSITETAS INFORMATIKOS FAKULTETAS MULTIMEDIJOS INŽINERIJOS KATEDRA

Vilma Gricienė

# **Kompiuterio aparatin**ė**s** į**rangos mokomoji programa**

Magistro darbas

Darbo vadovas

Doc. dr. A.Ostreika

Recenzentas Doc. dr. E. Karčiauskas

Kaunas 2006

#### **SUMMARY**

#### **TRAINING PROGRAMME OF COMPUTER HARDWARE**

Recently the state budgets more and more resources for the computerization of schools. The computer capacities increase. However we confront a new problem- creating the software.

There is a shortage of Lithuanian training programmes at schools.

Purpose of the current work is to create a training programme of computer hardware that is easily managed and not demanding special skills, intended for the junior schoolchildren and computer users at the initial level.

Analysis of the available programmes evidences the absence of such Lithuanian programme. The project has been worked out for the programme. Consumer demands, requirements, experience and skills have been investigated and estimated, functional and non functional requirements of the programme have been examined and the specification has been arranged. Programme architecture has been described in the architectural specification. Visual Basic Programming Language has been selected for the programme implementation. On the ground of testing document a testing of the programme has been carried out and mistakes revealed during the testing were eliminated. Consumer's documentation has been prepared.

The carried out analysis of the programme quality showed that the programme conforms the requirements raised for the training computer programmes and satisfies the demands of IT teachers, schoolchildren and users at the initial level.

## **TURINYS**

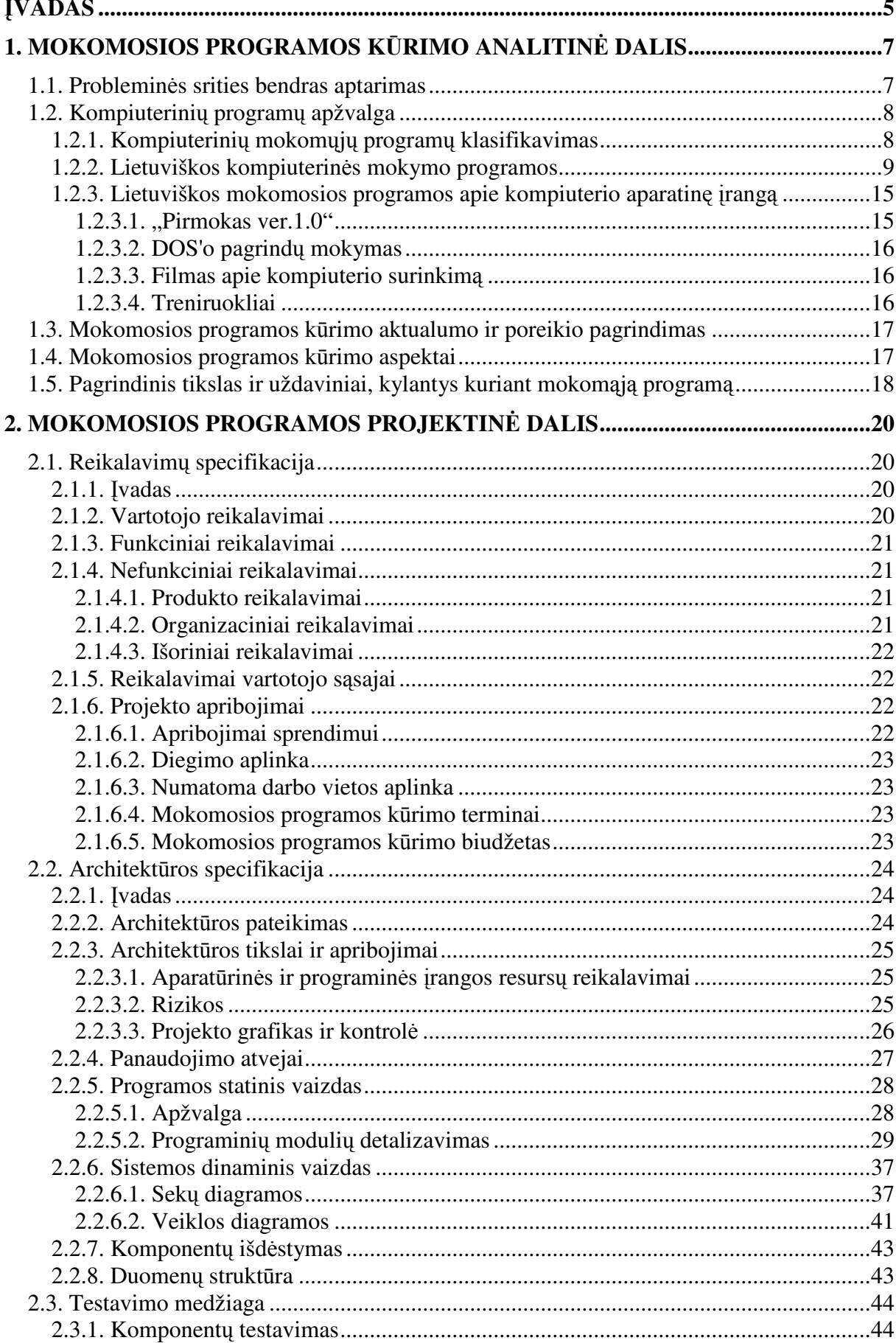

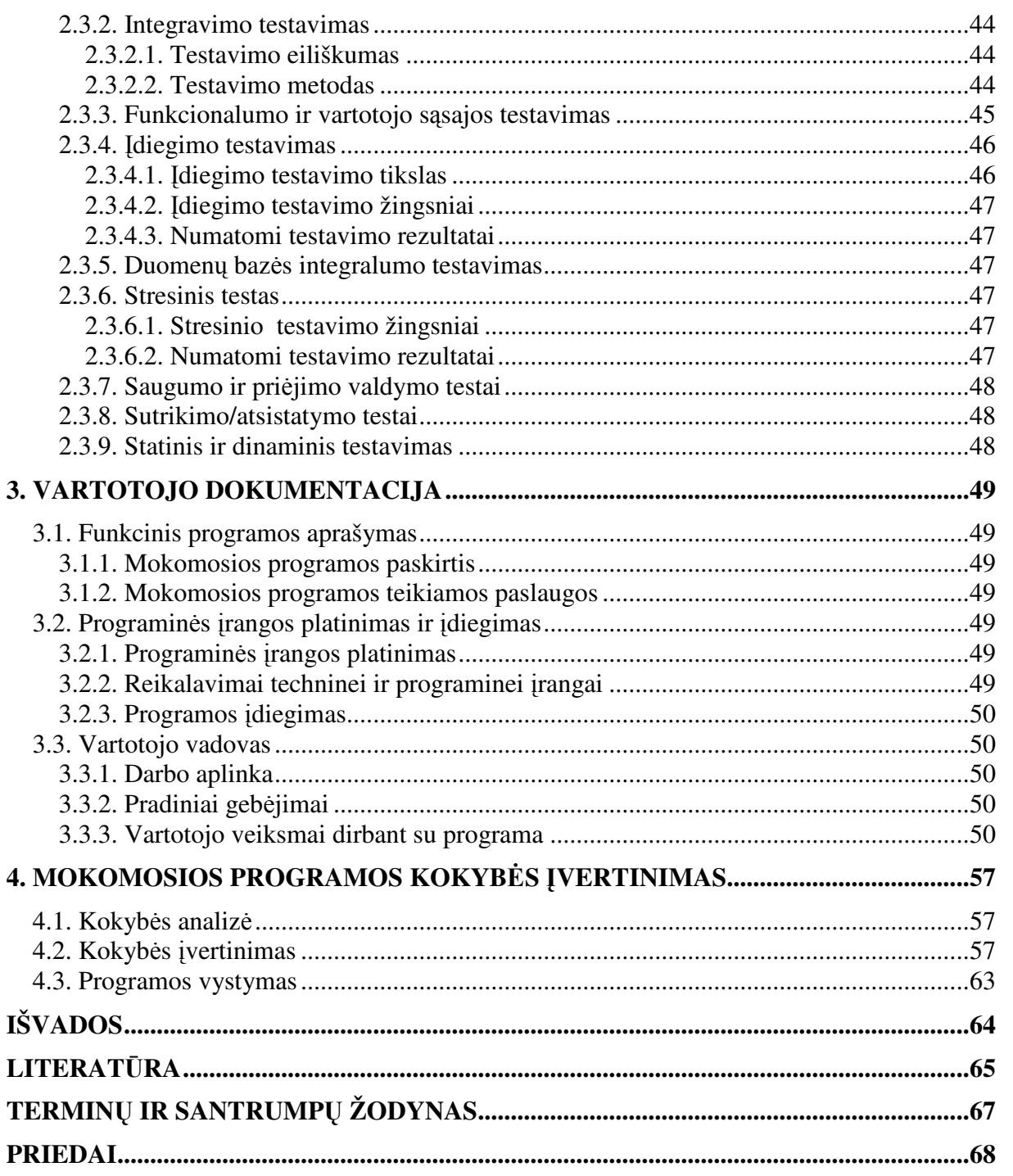

### Į**VADAS**

Dvidešimt pirmąjį amžių galime pavadinti žinių visuomenės suklestėjimo amžiumi. Jos nariai gali ir sugeba visose savo veiklos srityse efektyviai naudotis informacijos ištekliais, o valdžios institucijos užtikrina informacijos prieinamumą ir patikimumą, plėtoja šalies informacinę infrastruktūrą ir jos tarptautinę integraciją.

Informacijos ir komunikacijos technologijos skverbiasi į visas mokslo, verslo, gamybos ir privataus gyvenimo sritis. Visos šalies bei jos gyventojų gerovė priklauso nuo kiekvieno piliečio gebėjimo kompetentingai taikyti informacijos technologiją. Todėl švietimui čia skiriama ypač daug dėmesio. Informacijos ir komunikacijos technologijų integravimo į mokyklą perspektyvos ir kryptys bei jų įgyvendinimo žingsniai yra numatyti Informacijos ir komunikacijos technologijos diegimo Lietuvos švietime strategijoje bei Informacinių ir komunikacinių technologijų diegimo į Lietuvos švietimą programoje.

Lietuvos Respublikos Vyriausybė 2004 metų rugsėjo 15 dienos nutarimu Nr. 1176 patvirtino Visuotinio kompiuterinio raštingumo programą, kurioje yra suformuluotas tikslas – siekti, kad visi visuomenės nariai įgytų kompetenciją, atitinkančią informacinės visuomenės reikalavimus. Visuotinis kompiuterinis raštingumas čia yra suprantamas kaip gebėjimas taikyti kompiuterio techninę ir programinę įrangą vartotojo lygiu. Mokinių visuotinio kompiuterinio raštingumo standarte kompiuterinio raštingumo sąvoka vartojama šiek tiek platesne prasme – ji apima ne tik mokėjimą dirbti kompiuteriu, bet ir gebėjimą taikyti informacijos ir komunikacijos technologijas (IKT) mokyme ir mokymesi kartu įgyjant dalį bendriausių informacinių įgūdžių. Šis standartas apibrėžia kompiuterinio raštingumo reikalavimus, kuriuos numatoma įgyvendinti Lietuvos bendrojo lavinimo mokyklose ir į kuriuos orientuojantis būtų rengiamos mokymo programos, vadovėliai, ruošiami mokytojai, planuojamas mokyklų aprūpinimas kompiuterių technine ir programine įranga, mokomosiomis programomis bei kuriami kompiuterių tinklai.

Informacijos ir komunikacijos technologijų diegimas reikalauja keisti mokytojo vaidmenį ir kelti jo kvalifikaciją, užtikrinančią galimybę nuolat tobulinti savo dalyko dėstymą panaudojant šiuolaikines technologijas. Apie pedagogų kvalifikacijos reikalavimus šioje srityje kalbama Lietuvos Respublikos švietimo ir mokslo ministerijos parengtame Pedagogų kompiuterinio raštingumo standarte. Organizuodamas ugdymo procesą pedagogas turi sugebėti pasiruošti tekstinę ir vaizdinę medžiagą, turėti pagrindinius kompiuteriu parengtos medžiagos pristatymo įgūdžius, mokėti naudoti kompiuterinę techniką ir kompiuterines mokomąsias programas siekiant pedagoginių tikslų ir juos realizuojant.

Kasmet didėjant kompiuterių skaičiui, vis daugiau dėmesio yra skiriama mokyklose naudojamai programinei irangai lokalizuoti ir išversti i lietuvių kalba. Numatomos ir įgyvendinamos priemonės, skatinančios ir remiančios originalios lietuviškos mokyklinės programinės įrangos ir mokomųjų kompiuterinių programų kūrimą. Tačiau situacijos analizė, kuri pateikiama Informacijos ir komunikacijos technologijos diegimo Lietuvos švietime strategijoje, rodo, kad šis dėmesys nėra pakankamas. "Dabar kompiuterinės mokomosios priemonės per pamokas naudojamos 10–15 proc. temų. Mūsų siekis – kad kiekviena pamokos tema turėtų kokią nors kompiuterinę priemonę ir kad "pasidengtų" visas ugdymo turinys", – sako Švietimo informacinių technologijų centro direktorius Vainas Brazdeikis.

Su šia problema tenka susidurti kiekvienam mokytojui, kuris nenori dirbti pasenusiais metodais ir ieško naujų modernių technologijų, kurios aktyvintų mokinius, verstų juos ieškoti, eksperimentuoti, kurti ir sudarytų sąlygas individualizuoti mokymosi tempą. Mokytojai patys vis dažniau įsijungia į kompiuterinių mokomųjų priemonių rengimą. Tai galime pastebėti peržiūrėdami kompiuterinių mokymo priemonių sąrašą Švietimo informacinių technologijų centro interneto svetainėje adresu www.emokykla.lt.

Pasirinkto magistrinio darbo tema – "Kompiuterio aparatinės įrangos mokomoji programa". Programai buvo paruoštas projektas:

− Atlikta esamų mokomųjų programų analizė, išskirti mokomųjų programų privalumai ir trūkumai.

− Išanalizuoti vartotojo reikalavimai, įvertinti vartotojo poreikiai, patirtis ir sugebėjimai.

− Išaiškinti programai keliami funkciniai ir nefunkciniai reikalavimai.

− Pradinėje programos kūrimo stadijoje išanalizuoti rizikos šaltiniai ir jų išvengimo priemonės.

− Sudarytas projekto atlikimo grafikas.

− Sudarytas programos testavimo planas, numatyta atsiskaitymo tvarka.

Programai įgyvendinti pasirinkta "Visual Basic" programavimo kalba. Ši kalba labai tinka pradedančiam programuotojui. Jos galimybės leidžia sukurti šiuolaikinę mokymo priemonę, skirtą dirbti "Windows" terpėje. Turi daug iš anksto paruoštų ir lengvai ikeliamų "Windows" terpės objektų. VB galima naudotis kitų "Windows" terpės programų funkcijomis, pavyzdžiui, valdyti multimedijos įrangą, tai ypač svarbu kuriant mokomąją programą.

### **1. MOKOMOSIOS PROGRAMOS K**Ū**RIMO ANALITIN**Ė **DALIS**

#### **1.1. Problemin**ė**s srities bendras aptarimas**

Informatikos dalykas visose Lietuvos bendrojo lavinimo mokyklose atsirado nuo 1986 metų. Tai buvo atskiras dalykas, orientuotas į fundamentalių principų mokymą, ir jo turinys nuolat kito. 1986–1991 m. vyravo fundamentalios skaičiavimo technikos žinios ir teoriniai programavimo principai. Buvo kuriamos kompiuterių klasės su Šiaulių "Nuklono" gamykloje gaminamais buitiniais kompiuteriais BK. Techninė ir programinė įranga buvo apgailėtinos kokybės. Tačiau informatikos mokymas pagyvėjo, teorija buvo pradėta sieti su praktika. Kompiuteriai labai traukė mokinius. Jais domėjosi kitų dalykų mokytojai. Pasirodė jų pirmos sukurtos programėlės. Informatikos turinys ypač pakito nuo 1999 metų reformavus pagrindinę ir vidurinę mokyklas. Čia aiškiai išsiskiria informatikos tarpsniai: jaunesniame amžiuje – konstruktyvusis ugdymas, vidutiniame – privalomo pobūdžio sisteminės žinios ir įgūdžiai, orientacija į praktinių įgūdžių ugdymą, vyresniame – mokymo dėmesys skiriamas technologiniams įgūdžiams ir su tuo susijusiam mąstymui ugdyti.

Privalomojo informatikos kurso turinį sudaro keturios dalys:

- 1. Informacija.
- 2. Algoritmavimas.
- 3. Kompiuteris.
- 4. Informacinė technologija.

Daugiausia dėmesio čia skiriama informacinei technologijai. Kompiuteris bendroje informatikos programoje nėra iškeliamas į pirmą vietą, ir manoma, kad pradėdamas šį kursą mokinys jau turi turėti minimalius darbo kompiuteriu įgūdžius.

Su kompiuterio sandara, jo veikimo principais mokiniai supažindinami jau 5–8 klasėje. Vėliau šios temos gilinamos vyresnėse klasėse. Ilgametė darbo patirtis mokant informatikos parodė, kad kompiuterio sandaros ir jo veikimo principų nagrinėjimas yra viena sunkiausių temų. Tai patvirtina žinių vertinimo rezultatai, kurie net keliais balais žemesni nei kitų informatikos temų.

Nors šiandien vadovėliuose ir internete galima rasti daug geros kokybės iliustruotos medžiagos, be to, nagrinėjamus įrenginius galime tiesiogiai apžiūrėti, nes jie stovi ant mūsų darbo stalo, tačiau šių tradicinių dėstymo metodų tikrai nepakanka.

Tyrinėtojai nustatė, kad žmonės įsimena 10% to, ką perskaito, 20% – ką išgirsta, 30% – ką pamato ir 70% – ką pamato, išgirsta ir aktyviai tyrinėja. Gerai parengta mokymo programa su patraukliai pateikiama mokymo medžiaga, manau, pagerintų esamą situaciją. Mokinys galėtų pasirinkti mokymosi tempą, o kompiuterinė aplinka labiau skatintų smalsumą, norą tyrinėti, eksperimentuoti.

### **1.2. Kompiuterini**ų **program**ų **apžvalga**

#### **1.2.1. Kompiuterini**ų **mokom**ų**j**ų **program**ų **klasifikavimas**

Kompiuterinės mokomosios programos dar vadinamos kompiuterinėmis mokymo priemonėmis (KMP) – tai specialiai mokymui ir mokymuisi sukurtos kompiuterinės programos ir tiesiogiai tam taikomos. Mokomųjų programų yra įvairių: nuo paprastų programų, skirtų kurio nors dalyko vienai temai mokyti, iki sudėtingų gamtos reiškinių modeliavimo programų. Mokomosios programos gali būti klasifikuojamos įvairiai. Išsamią programų klasifikaciją galime rasti L.Markauskaitės straipsnyje (Markauskaitė, 1997).

Pagal turinį mokomosios programos yra skirstomos į bendrąsias mokymo ir mokymosi programas ir dalykines mokymo ir mokymosi programas.

Bendrosios paskirties programomis (skaičiuoklėmis, teksto redaktoriais, interneto naršyklėmis) galima naudotis per įvairių dalykų pamokas, įvairiems tikslams pasiekti.

Dalykinės mokomosios programos skirtos mokyti konkrečių dalykų ar net temų.

Pagal paskirtį L. Markauskaitė išskiria trijų tipų mokomąsias programas:

- 1. Mokymo ir mokymosi programos.
- 2. Pagalbinės mokymo programos.
- 3. Mokymosi terpės.

Mokymo ir mokymosi kompiuterinės programos palengvina mokytojo darbą, automatizuoja mokymą, modernizuoja įprastas mokymo priemones. Šio tipo mokomosiomis programomis galima mokyti kurio nors konkretaus dalyko. Pagal tai, kokio pobūdžio mokomajai veiklai skirtos programos, jas galima suskirstyti į demonstravimo, eksperimentavimo ir modeliavimo, konstravimo ir modeliavimo, pratybų, kontroliuojančias, savarankiško mokymosi programas bei mokomuosius žaidimus. Demonstravimo programos dažnai atlieka įprastų demonstravimo priemonių (žemėlapių, plakatų ir kt.) funkciją. Tačiau kompiuterinės demonstravimo priemonės paprastai būna pranašesnės už įprastines, kadangi kompiuterio ekrane gali būti pademonstruoti sudėtingi eksperimentai, pateikti sudėtingų reiškinių modeliai, kurių neįmanoma arba kuriuos sudėtinga parodyti mokyklų laboratorijose; demonstruojant derinami keli informacijos pateikimo būdai (tekstas, garsas, vaizdas). Stebimą vyksmą galima sustabdyti, pakartoti, pakeisti parametrus ir pan. Eksperimentavimo ir modeliavimo programos imituoja įvairių reiškinių vyksmą, savybes, mechanizmų veikimą.

Jos dažnai naudojamos ir kaip demonstravimo priemonės. Pateikiami modeliai paprastai priklauso nuo įvairių parametrų, kuriuos galima keisti, pasirinkti. Nuo demonstravimo programų skiriasi tuo, kad pasižymi didesniu interaktyvumu. Konstravimo ir modeliavimo programose galima ne tik keisti modeliuojamojo reiškinio parametrus, bet ir pačiam konstruoti mechanizmus, stebėti jų veikimą, tirti reiškinių dėsningumus, kurti hipotezes ir jas tikrinti, kurti naujus eksperimentus. Pratybų programos skirtos įvairioms teorinėms žinioms įtvirtinti ir praktiniams įgūdžiams ugdyti. Jos moko atlikti kurį nors veiksmą, pavyzdžiui, spręsti matematikos uždavinius, taikyti lietuvių kalbos skyrybos ir kirčiavimo taisykles, mokytis rinkti tekstą akląja sistema. Kontroliuojančios programos skirtos besimokančiųjų žinioms tikrinti. Tai gali būti testai, užduotys ir kt. Savarankiško mokymosi programos pasižymi visų aukščiau minėtų tipų savybėmis. Jos skirtos padėti pačiam mokiniui mokytis vienos ar kitos temos, formuoti reikiamus įgūdžius, patikrinti savo žinias ir t. t. Mokomieji žaidimai – tai kompiuteriniai žaidimai, kuriuose vyrauja mokomieji elementai. Dauguma šio tipo programų skirtos ikimokyklinio amžiaus vaikams arba jaunesniųjų klasių moksleiviams. Tai gali būti įvairūs galvosūkiai, kryžiažodžiai, modeliavimo žaidimai loginei ir strateginei mąstysenai lavinti.

Pagalbinės mokymo programos padeda atlikti daugelį darbų, kurie reikalingi mokantis. Tokios pagalbinės programos yra tekstų rengimo, skaičiuoklės, grafikos ir muzikos redaktoriai, duomenų bazės, matematikos ir statistikos paketai.

Mokymo terpės skirtos mokinių kūrybiškumui ir išradingumui skatinti. Pvz.: "Logo".

#### **1.2.2. Lietuviškos kompiuterin**ė**s mokymo programos**

Lietuviškų kompiuterinių mokomųjų programų nėra daug. Peržiūrėjus ŠMM ITC bibliotekoje siūlomų informacinių technologijų mokymo programų sąrašus (1 lentelė), pasirodė, kad dalis programų yra pasenusios ir skirtos naudoti su operacine sistema MS-DOS, kita dalis programų yra skirta arba žinioms patikrinti, arba programavimui mokyti.

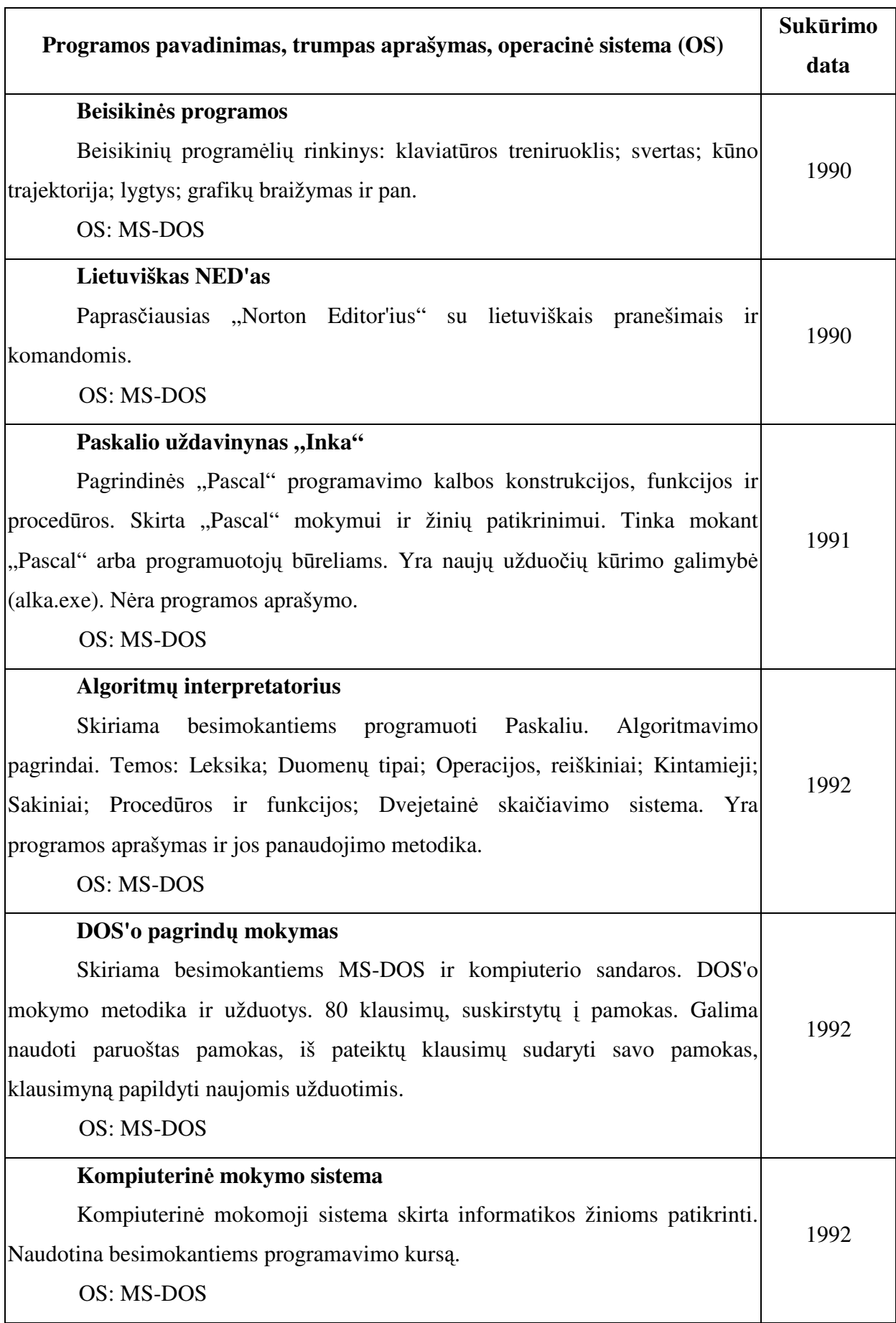

1 lentelė. ŠMM ITC siūlomos informacinių technologijų mokymo programos

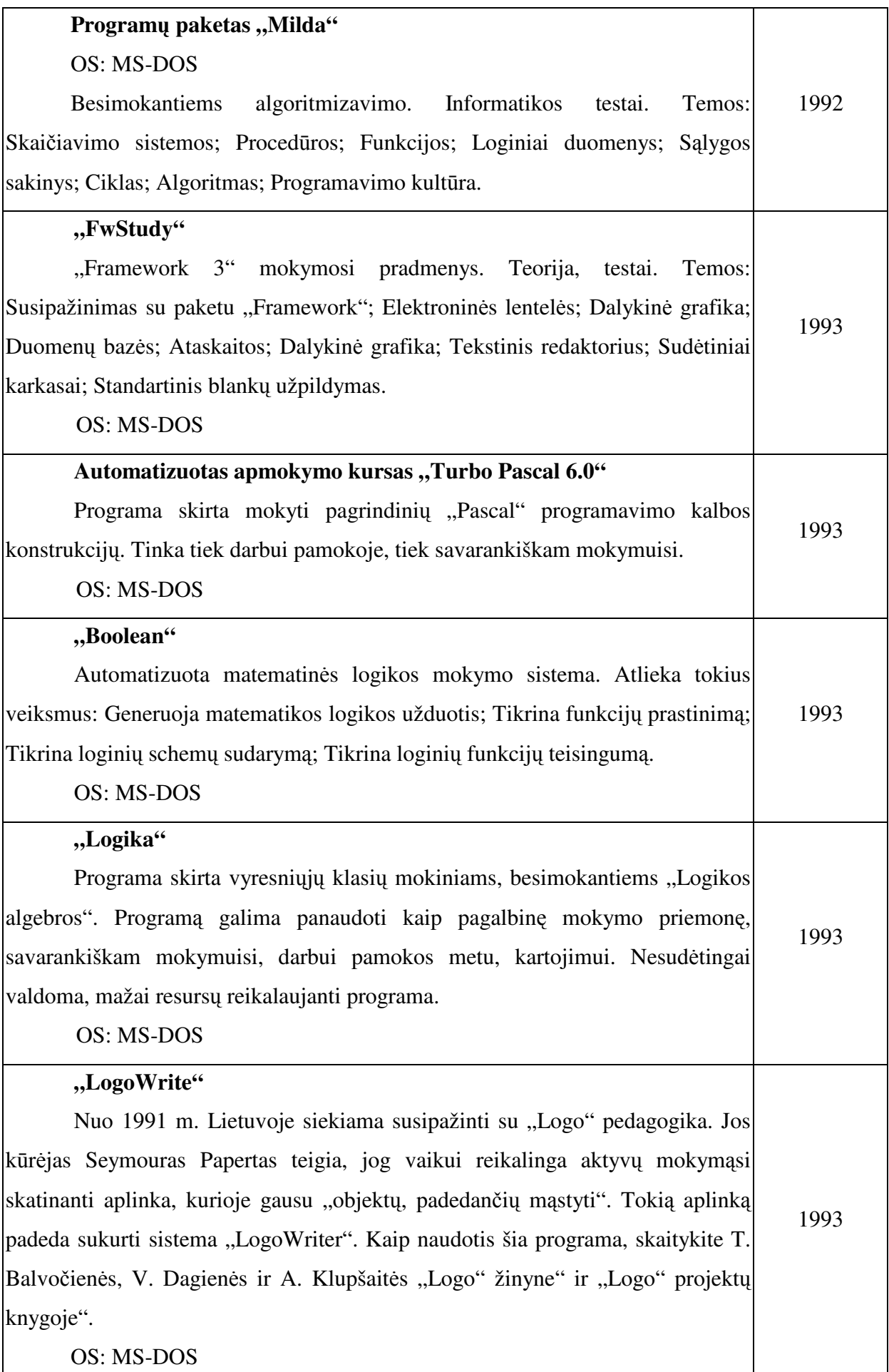

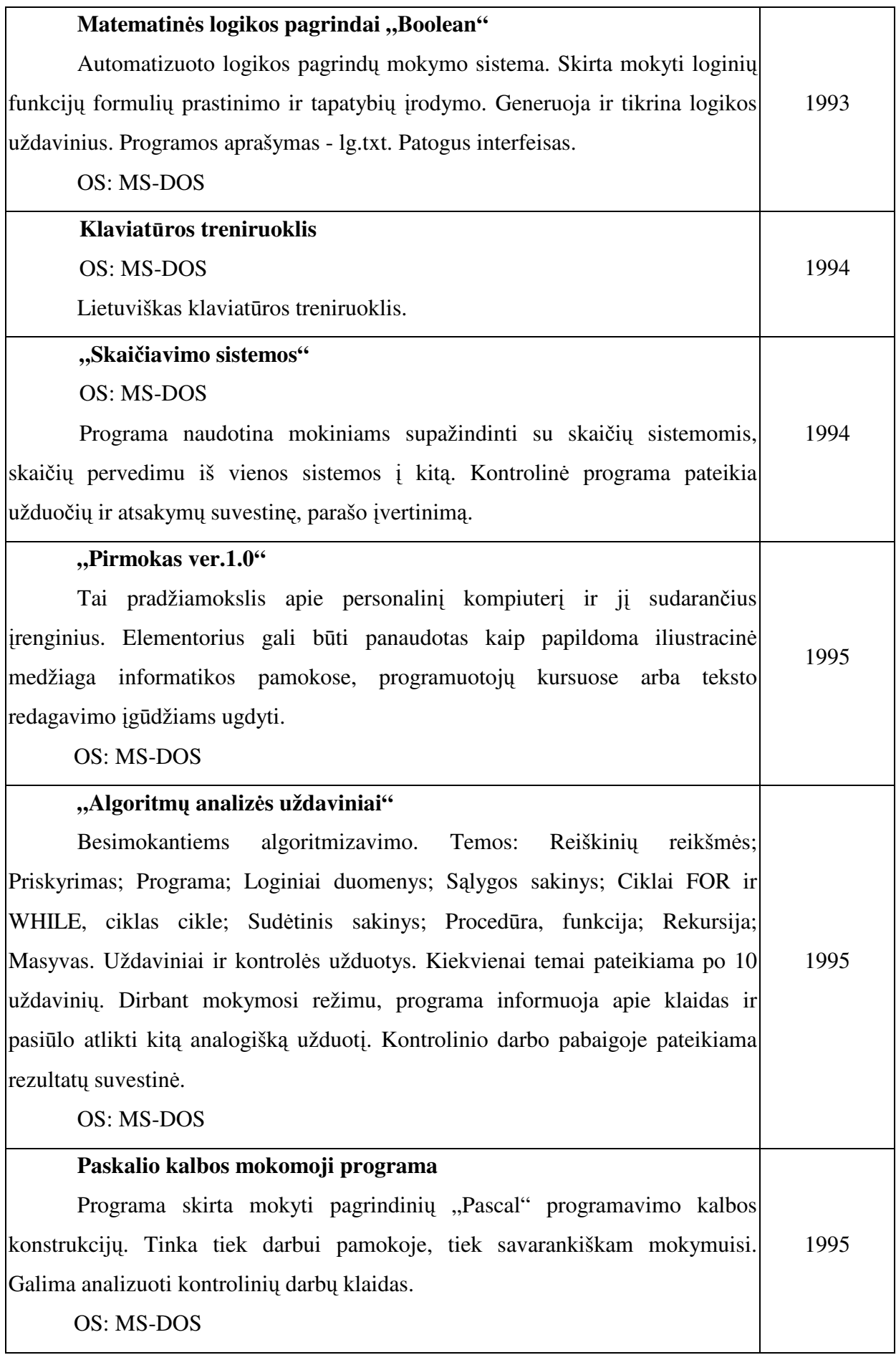

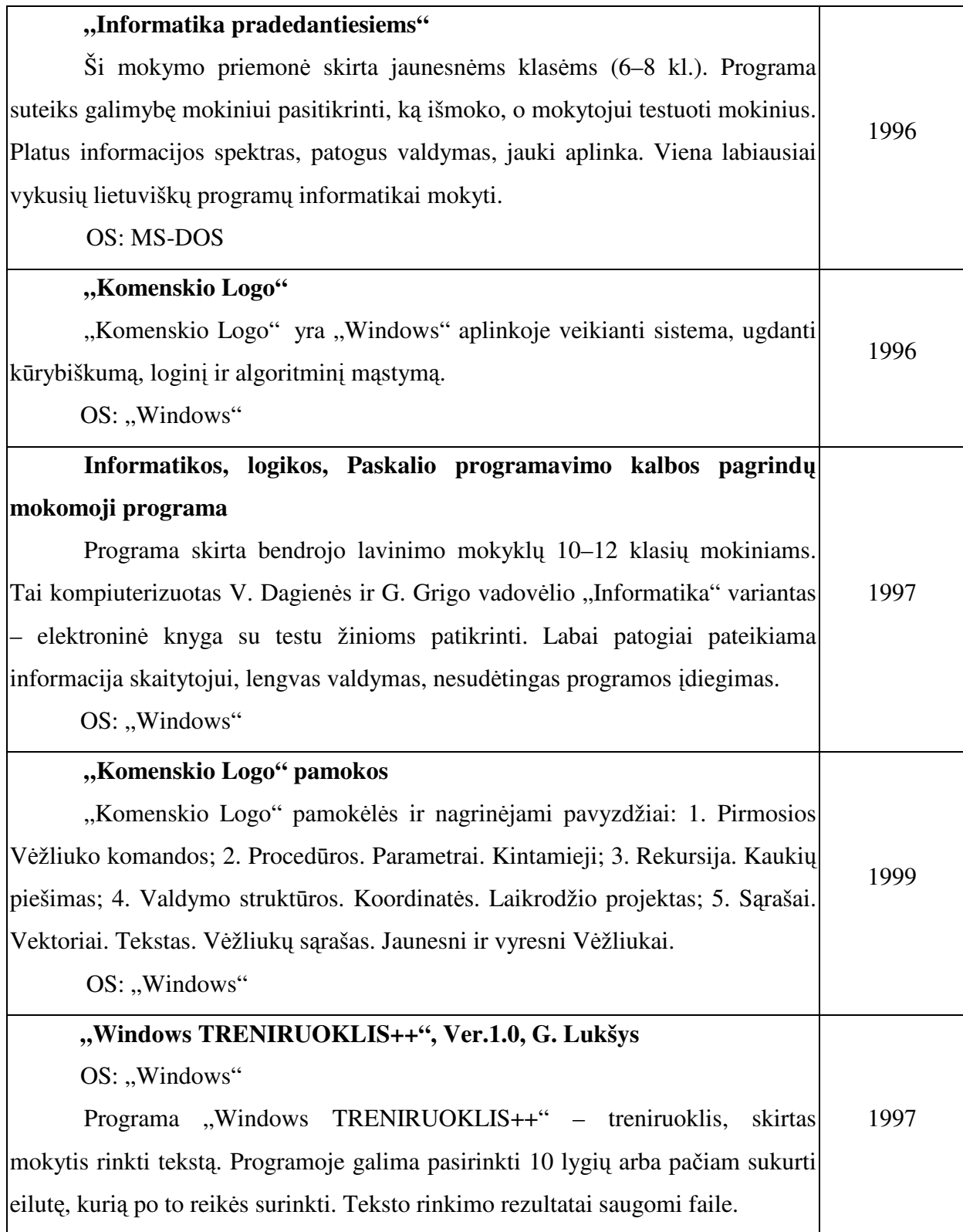

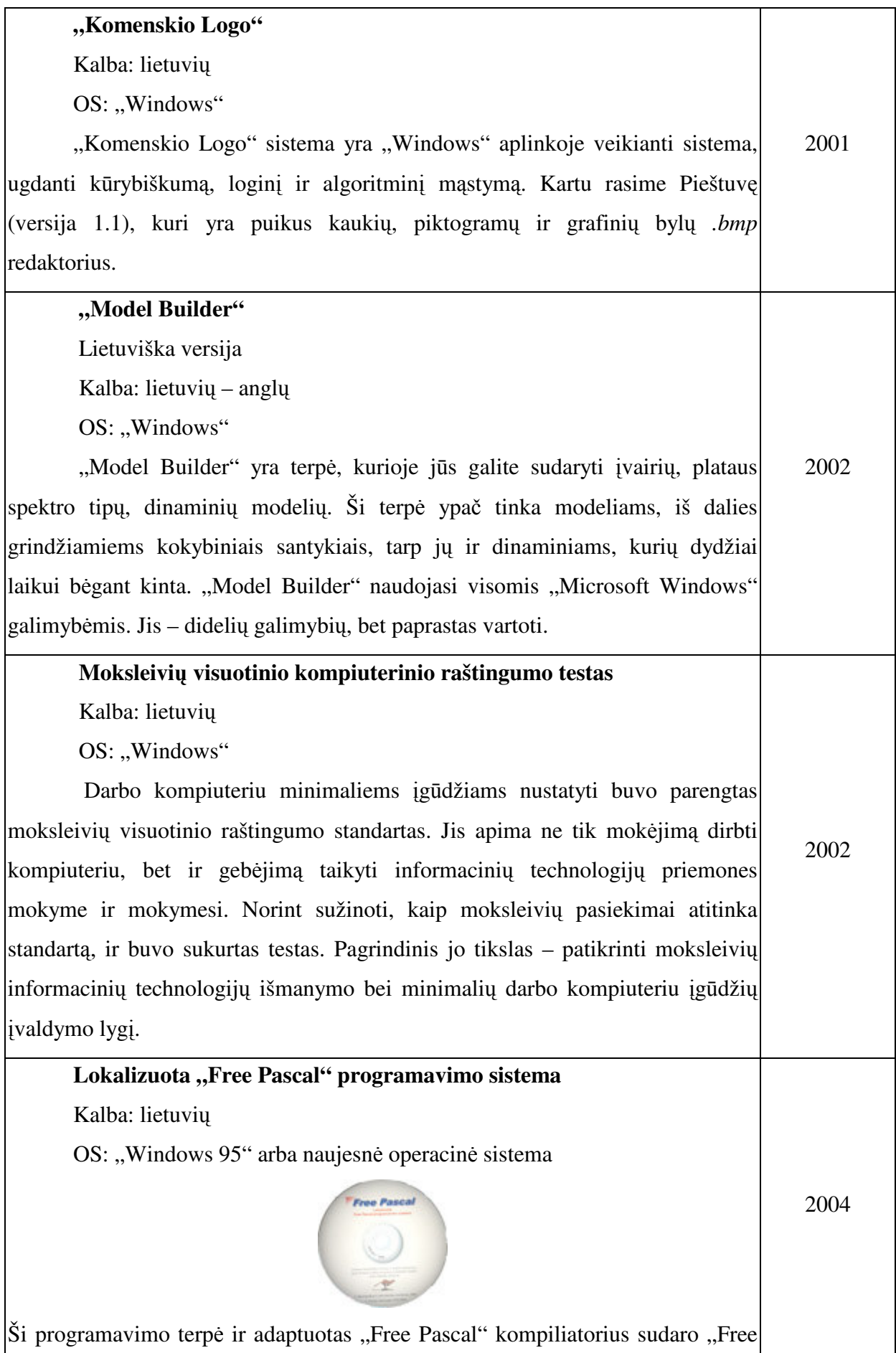

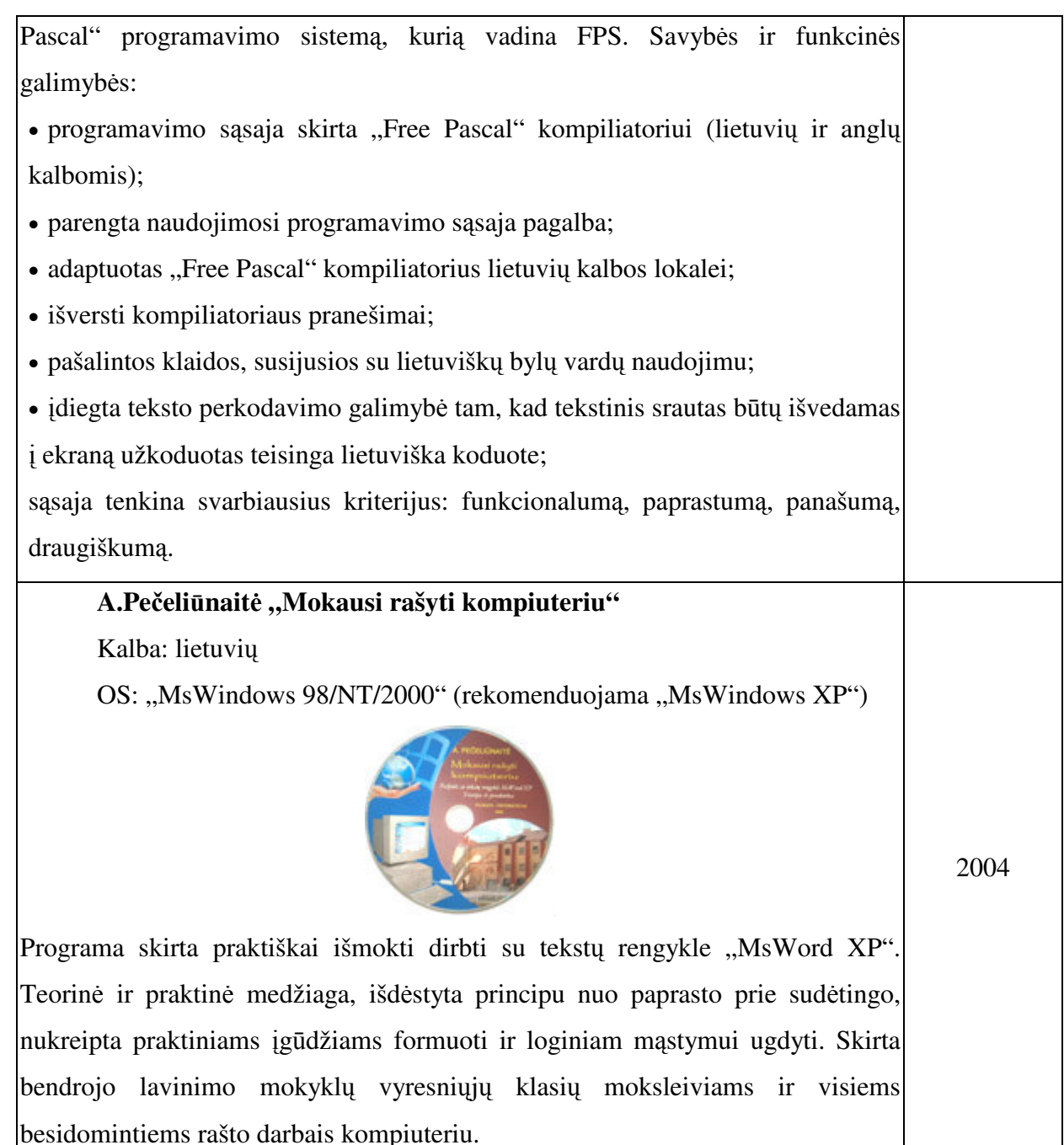

### **1.2.3. Lietuviškos mokomosios programos apie kompiuterio aparatin**ę į**rang**ą

### **1.2.3.1. ,,Pirmokas ver.1.0"**

Tai vienintelė lietuviška mokomoji programa – pradžiamokslis apie personalinį kompiuterį ir jį sudarančius įrenginius. Šią programą rekomenduojama naudoti kaip papildomą iliustracinę medžiagą informatikos pamokose, programuotojų kursuose arba teksto redagavimo įgūdžiams ugdyti. Programa sukurta 1995 metais ir skirta naudoti operacinėje sistemoje MS-DOS.

Programa yra spalvota. Pagrindiniame jos lange pateikiamas kompiuterizuotos darbo vietos grafinis vaizdas ir pagrindinių įrenginių sąrašas. Pasirinkus sąrašo elemento numerį, atidaromas langas su įrenginio aprašymu. Programoje yra nedidelis klaviatūros treniruoklis. Programa valdoma klaviatūra.

#### **1.2.3.2. DOS'o pagrind**ų **mokymas**

Programa sukurta 1992 metais ir skiriama besimokantiems MS-DOS ir kompiuterio sandaros. Čia pateikiama DOS'o mokymo metodika ir užduotys, 80 klausimų, suskirstytų į pamokas. Galima naudoti paruoštas pamokas arba iš pateiktų klausimų sudaryti savo pamokas, klausimyną papildyti naujomis užduotimis. Veikia MS-DOS operacinėje sistemoje.

#### **1.2.3.3. Filmas apie kompiuterio surinkim**ą

Filma sukūrė UAB "Mikrotestas" (http://www.mikrotestas.lt) ir žurnalas "Kompiuterija" (http://www.kompiuterija.lt). Filmo trukmė 10 min. Jame demonstruojamas kompiuterio surinkimo procesas. Filmas yra panaudotas šiais metais pasirodžiusiame informacinių technologijų vadovėlio 5–6 klasėms "Kodėlčius" kompaktiniame diske. Šiame diske taip pat galima rasti pelės ir klaviatūros treniruoklius.

#### **1.2.3.4. Treniruokliai**

Treniruokliai – programos, lavinančios darbo kokiu nors įtaisu įgūdžius:

1. G. Lukšnio "Windows TRENIRUOKLIS++", Ver.1.0, sukurtas 1997 metais,

skirtas mokytis rinkti tekstą. Programoje galima pasirinkti 10 lygių arba pačiam sukurti eilutę, kurią po to reikės surinkti. Teksto rinkimo rezultatai saugomi faile.

2. Klaviatūros treniruoklis-žaidimas, informacinių technologijų vadovėlio 5–6 klasėms "Kodėlčius" priedas. Skirtas jaunesnio amžiaus moksleiviams. Lokalizuota vokiečių, rusų, lenkų, armėnų, ispanų, italų, danų, baskų, olandų, norvegų ir kt. Lietuviška lokalizacija parengta, bet dar neįdėta į platinamąjį originalų paketą. Čia aprašyta klaviatūra, klavišų priskyrimas pirštams, pateikti metodiniai nurodymai, kaip sistemingai treniruotis, kad būtų išmokstama sparčiai rinkti tekstą nežiūrint į klaviatūrą.

3. Pelės treniruoklis (1 pav.), informacinių technologijų vadovėlio 5–6 klasėms "Kodėlčius" priedas. Aptariami visi pelės veiksmai. Yra trys įgūdžių lavinimo pratimai. Programa skirta jaunesnio amžiaus moksleiviams.

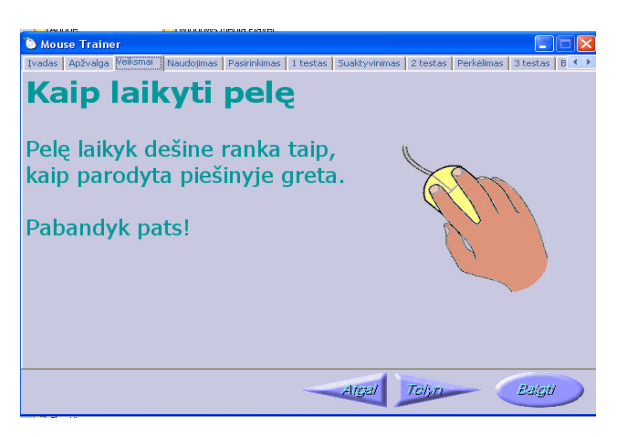

1 pav. Pelės treniruoklio langas

### **1.3. Mokomosios programos k**ū**rimo aktualumo ir poreikio pagrindimas**

Informacinėms technologijoms mokyti skirtų programų apžvalga rodo, kad lietuviškos mokomosios programos daugiausia skirtos arba žinioms patikrinti, arba programavimui mokyti. Analogiškos programos apie kompiuterio aparatinę įrangą lietuvių kalba visiškai nėra, o programa "Pirmokas" jau pasenusi. Todėl tokia mokomoji programa yra tikrai reikalinga:

− Programą bus galima pritaikyti įvairių gebėjimų mokiniams. Kiekvienas mokinys galės pasirinkti individualų mokymosi tempą.

− Mokymas galės būti vykdomas mokiniui patogiu laiku ir patogioje vietoje, pavyzdžiui, namuose.

− Programa pagerins mokymo ir mokymosi kokybę. Pamokų medžiaga bus pateikiama žymiai vaizdžiau: paveikslai, animacija, garsas. Įgytas žinias mokinys galės iš karto pritaikyti praktikoje. Pvz.: teisingai prijungti reikiamą įrenginį prie sisteminio bloko.

− Visa reikalinga informacija apie kompiuterio aparatinę įrangą bus sutelkta vienoje vietoje.

− Įgytas žinias bus galima pasitikrinti atliekant testą.

− Tai pirmoji programos versija ir ją bus galima tobulinti, atnaujinti ir išplėsti įvedant kelis sunkumo lygius, pavyzdžiui, pradedančiajam ir pažengusiajam.

### **1.4. Mokomosios programos k**ū**rimo aspektai**

Mokyklų aprūpinimo mokomosiomis kompiuterinėmis priemonėmis strategijos analizėje pateikiamos pasaulyje atliktų MKP diegimo į ugdymą tyrimų išvados:

1. MKP naudojimas ugdymui gali pagerinti mokymą ir mokymąsi.

2. MKP, kaip priemonės, taikymas gali turėti reikšmingos teigiamos įtakos moksleivių rezultatams, nuostatoms ir bendravimui su mokytojais bei kitais moksleiviais.

3. MKP naudojimas ugdymui turi pozityvios įtakos įvairių dalykų, įvairaus amžiaus, normalių ir specialių poreikių moksleivių gebėjimams, tačiau skirtingų dalykų ir skirtingų amžių moksleiviams įvairių priemonių poveikis yra labai nevienodas.

4. Vien tik naujųjų priemonių taikymas savaime nenulemia geresnių ugdymo rezultatų. Rezultatai priklauso nuo pasirinktos programinės įrangos savybių, ką moksleiviai daro su šia įranga, kaip pedagogai organizuoja ir palaiko šį mokymosi procesą, ar pakanka galimybių naudotis kompiuteriais bei kitų faktorių.

5. Norint pagerinti ugdymo rezultatus, svarbu, jog tam būtų naudojama efektyvi, tinkamai parengta programinė įranga.

6. Programinė įranga yra tuomet veiksminga, kai ji įgalina atsižvelgti į individualias moksleivio savybes ir naudoja kelis skirtingus mokymosi medžiagos pateikimo būdus (pvz., tekstą, grafiką, garsą).

7. Programinė įranga ir pedagogo taikomi jos naudojimo ugdymui būdai turi atitikti mokymo ir mokymosi tikslus ir moksleivių savybes.

Atsižvelgdami į šias išvadas, ankstesniuose skyriuose atliktą kompiuterinių mokymo priemonių analizę ir informacinių technologijų naudojimo edukologinius reikalavimus galime išskirti tokius mokomosios programos kūrimo aspektus:

1. Mokomoji programa turi mokyti kompiuterio aparatinės įrangos. Ji skirta 5–8 klasių mokiniams.

2. Mokomoji programa turi būti parengta pagal bendrojo lavinimo informatikos programą ir išsilavinimo standartus.

3. Programoje turi būti naudojami keli skirtingi mokymosi medžiagos pateikimo būdai: tekstas, paveikslai, garsai.

4. Mokomosios programos valdymas turi būti suprantamas ir radikaliai nesiskirti nuo kitų "MS Windows" programų valdymo.

5. Mokomoji programa turi būti pritaikyta naudoti senesne kompiuterine įranga, kurios mokyklose dar labai daug.

6. Programoje turi būti naudojami lietuviški kompiuterijos terminai.

7. Programai kurti naudoti tik legalią programinę įrangą.

### **1.5. Pagrindinis tikslas ir uždaviniai, kylantys kuriant mokom**ą**j**ą **program**ą

Pagrindinis darbo tikslas – sukurti lengvai valdomą, nereikalaujančią ypatingų įgūdžių kompiuterio aparatinės įrangos mokomąją programą, skirtą jaunesniųjų klasių mokiniams ir pradedantiems kompiuterio vartotojams.

Uždaviniai:

- 1. Atlikti panašaus pobūdžio ir paskirties mokomųjų programų analizę.
- 2. Išsiaiškinti vartotojo norus ir poreikius mokomajai programai.
- 3. Parengti reikalavimų mokomajai programai dokumentą.
- 4. Parengti mokomosios programos projekto dokumentą.
- 5. Parengti testavimo dokumentą.
- 6. Parašyti programos kodą.
- 7. Atlikti programos testavimą.
- 8. Išanalizuoti testavimo rezultatus ir ištaisyti klaidas.
- 9. Parengti vartotojo dokumentaciją.
- 10. Atlikti programos kokybės tyrimą.
- 11. Pristatyti programą vertinimui.

### **2. MOKOMOSIOS PROGRAMOS PROJEKTIN**Ė **DALIS**

### **2.1. Reikalavim**ų **specifikacija**

### **2.1.1.** Į**vadas**

Reikalavimų specifikavimo dokumento tikslas – parašyti reikalavimus mokomajai programai.

Mokomoji programa bus naudojama 5–8 klasėse mokantis kompiuterio aparatinės įrangos. Programos naudojimas turi padėti geriau įsisavinti teorinę medžiagą, įgyti bendrą supratimą apie kompiuterio įrenginius.

Programos vartotojai yra informatikos mokytojai, moksleiviai ir asmenys, norintys įgyti pradinių žinių apie kompiuterio aparatinę įrangą. Vartotojų prioritetai nustatant reikalavimus programai išvardinti 1 lentelėje.

1 lentelė. Vartotojų prioritetai

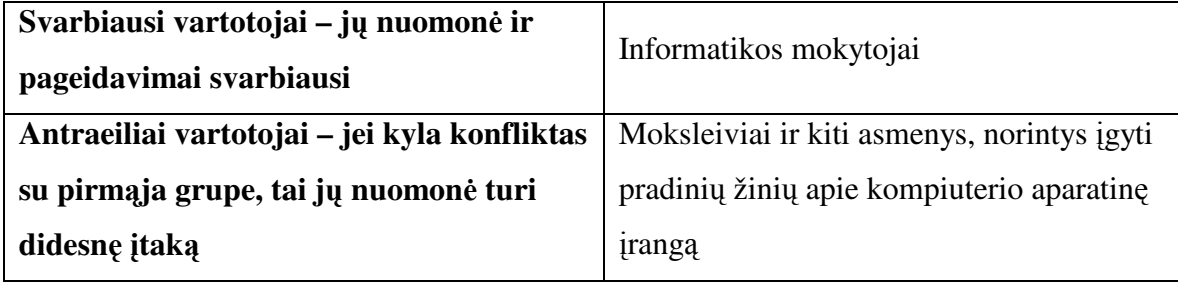

Reikalavimams pasiekti naudosimės tokiu planu:

− Mokomųjų programų analize, MKP vertinimo kriterijais ir būsimųjų vartotojų apklausa.

- − Nefunkcinių reikalavimų nustatymu.
- − Palaipsniniu programos kūrimu.

#### **2.1.2. Vartotojo reikalavimai**

Vartotojų apklausos metu išaiškėjo tokie mokomajai programai keliami reikalavimai:

1. Programos turinys turi atitikti informacinės technologijos pagrindinio ugdymo bendrosios programos ir išsilavinimo standartus.

2. Programa turi paaiškinti asmeninio kompiuterio dalių paskirtį ir funkcijas: centrinio procesoriaus ir vidinės atminties, išorinės atminties laikmenų (diskelio, disko, kompaktinės plokštelės), įvesties ir išvesties įrenginių (klaviatūros, pelės skaitytuvo, vaizduoklio, spausdintuvo).

- 3. Programa turėtų suteikti galimybę pasitikrinti įgytas žinias.
- 4. Programa turi būti nesudėtingai valdoma.
- 5. Vartotojo sąsaja turi būti patogi, aiški ir intuityviai suprantama.

6. Informacija turi būti vaizdi, įdomiai pateikiama su videofragmentais ir garso efektais.

- 7. Programa turi būti lengvai įdiegiama.
- 8. Turi būti pateikta vartotojo dokumentacija.

### **2.1.3. Funkciniai reikalavimai**

- 1. Programa turi demonstruoti kompiuterio įrenginius, jų paskirtį ir prijungimą.
- 2. Pagrindinis langas turi atitikti kompiuterizuotos darbo vietos vaizdą.

3. Vartotojas turi turėti galimybę pasirinkti tyrinėjamą objektą ekrane arba naudodamas meniu.

4. Meniu turi sudaryti mygtukai, suskirstantys įrenginius į grupes pagal paskirtį: sisteminis blokas, informacijos įvesties įrenginiai, informacijos išvesties įrenginiai, informacijos laikmenos.

5. Pasirinkus grupės mygtuką, turi būti matyti, kokie įrenginiai priklauso šiai grupei.

6. Pasirinkus įrenginį turi būti atveriamas įrenginio langas.

7. Įrenginio lange turi būti galimybė pasirinkti įrenginio rūšį (jei įrenginiai yra kelių rūšių).

8. Demonstruojamus vaizdus turi lydėti garsinis paaiškinimas.

9. Kiekviename lange turi būti pagalbos ir pabaigos mygtukai.

### **2.1.4. Nefunkciniai reikalavimai**

### **2.1.4.1. Produkto reikalavimai**

- 1. Programa turi veikti greitai.
- 2. Programos paketas turi būti pritaikytas "Windows" aplinkai.
- 3. Programos vartojimas neturi reikalauti papildomų įgūdžių.

### **2.1.4.2. Organizaciniai reikalavimai**

1. Programa turi būti pristatyta 2006 m. sausio mėn.

2. Instaliavimo paketas turi būti pateikiamas kompaktiniame diske.

3. Produktas turi būti įdiegiamas pasinaudojant autonominiu instaliavimo paketu, o instaliavimas vykdomas automatiškai instaliavimo "meistro" pagalba, pasirenkant reikiamus nustatymus iš "meistro" dialogo langų.

#### **2.1.4.3. Išoriniai reikalavimai**

1. Programa būti orientuota į ankstyvojo paauglių (5–8 kl.) amžiaus grupę, atsižvelgiant į žmogaus asmens raidos fiziologines ir psichologines ypatybes.

2. Programa turi atitikti bendrojo lavinimo mokyklos informacinių technologijų pradmenų programos skyrių "Kompiuterio sandara".

3. Programa turi būti įgarsinta taisyklinga kalba.

4. Programoje turi būti naudojami lietuviški kompiuterijos terminai.

5. Programoje neturi būti kompiuterinio žargono.

#### **2.1.5. Reikalavimai vartotojo s**ą**sajai**

1. Vartotojo sąsajoje turi būti vartojama lietuvių kalba.

2. Vartotojo sąsajoje turi būti vartojami terminai, atitinkantys 5–8 klasių informacinių technologijų programos reikalavimus.

3. Vartotojo sąsaja turi būti skirta vartotojui, turinčiam minimalius darbo "Windows" operacinėje sistemoje įgūdžius.

4. Vartotojo sąsajoje turi būti vartojami standartiniai "Windows" objektai: mygtukai, pranešimų langai.

5. Vartotojo sąsaja turi būti lengvai vartojama: vaizdas ekrane turi atitikti kompiuterizuotos darbo vietos vaizdą, mygtukų pavadinimai turi atitikti jų paskirtį, pasirinkimas turi būti vykdomas viengubu pelės paspaudimu arba naudojant klavišų kombinaciją.

6. Vartotojo sąsaja turi būti estetiška: neperkrauta spalvomis, paaiškinimų kalba rami, sklandi ir aiški.

#### **2.1.6. Projekto apribojimai**

#### **2.1.6.1. Apribojimai sprendimui**

Mokomoji programa turėtų veikti "Microsoft Windows 98/2000/XP" operacinėse sistemose.

### **2.1.6.2. Diegimo aplinka**

Reikalavimai diegimo aplinkai pateikiami 2 lentelėje.

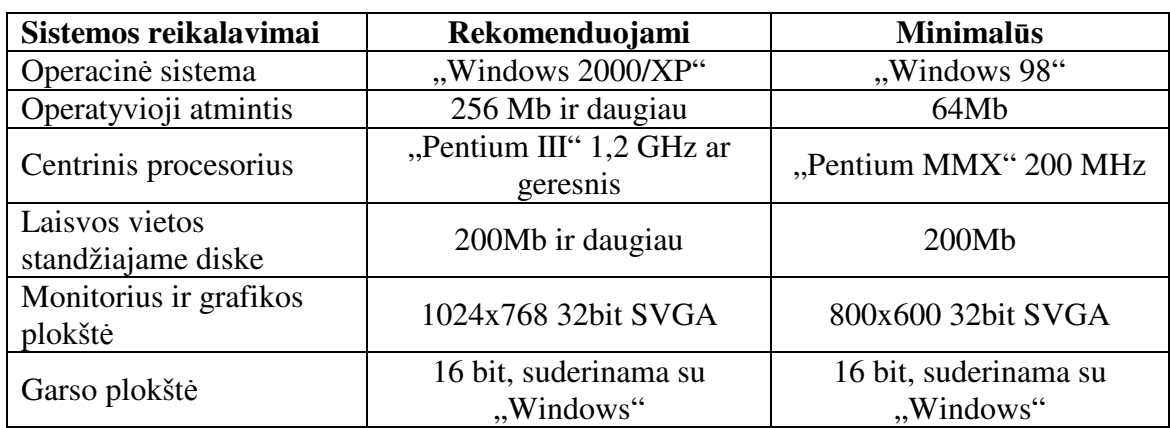

2 lentelė. Diegimo aplinka

#### **2.1.6.3. Numatoma darbo vietos aplinka**

Kompiuterizuotoje darbo vietoje, be įprastinių įrenginių, turi būti garsiakalbiai arba ausinės.

### **2.1.6.4. Mokomosios programos k**ū**rimo terminai**

Mokomosios programos kūrimo terminai pateikiami 3 lentelėje.

*3 lentel*ė*. Sistemos k*ū*rimo terminai* 

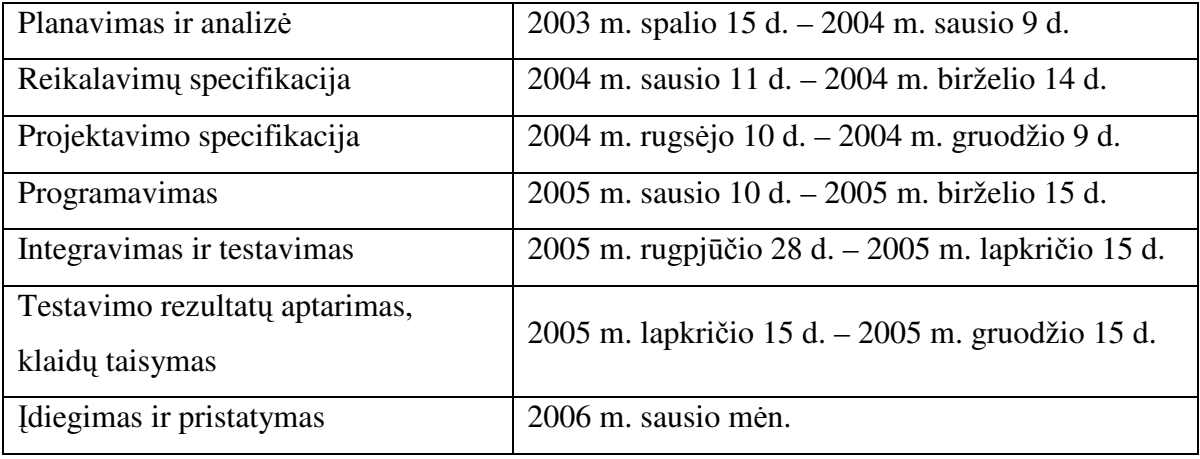

### **2.1.6.5. Mokomosios programos k**ū**rimo biudžetas**

Programa kuriama mokymosi tikslu ir neturi finansinės paramos. Programai projektuoti naudojama sava kompiuterinė technika ir programinė įranga.

### **2.2. ARCHITEKT**Ū**ROS SPECIFIKACIJA**

#### **2.2.1.** Į**vadas**

Architektūros specifikacijos paskirtis – aprašyti sistemos projektavimo procesą. Dokumente pateikiami projektavimo sprendimai ir jų pagrindimas, programos architektūros aprašymas. Dokumentu naudosis programuotojas, generuodamas programos kodą.

Dokumentą sudaro skyriai:

"Architektūros pateikimas" – aprašoma, kaip pateikiama programos architektūra.

"Architektūros tikslai ir apribojimai" – aprašomi programinės įrangos tikslai ir reikalavimai, turintys esminį poveikį architektūrai, apribojimai: projektavimo ir įgyvendinimo strategija, projektavimo įrankiai, darbo grafikas ir t. t.

"Panaudojimo atvejai" – pateikiami esminiai panaudojimo atvejai.

"Sistemos statinis vaizdas" – pateikiamas sistemos išskaidymas į paketus, kiekvienam paketui pateikiamas jo trumpas aprašymas ir klasių diagramos.

"Sistemos dinaminis vaizdas" – pateikiamos sąveikos, būsenų ir veiklos diagramos.

"Komponentų išdėstymas" – aprašoma techninės įrangos, kurioje sistema bus išdėstyta ir veiks, konfigūracija bei sistemos komponentai.

"Duomenų struktūra" – kadangi duomenų bazė programoje nebus naudojama, šiame skyriuje informacija nepateikiama.

#### **2.2.2. Architekt**ū**ros pateikimas**

Programos architektūros modelį sudarys 5 vaizdai:

- − Panaudojimo;
- − Loginis;
- − Procesų;
- − Komponentų išdėstymo;
- − Duomenų.

Visos diagramos bus vaizduojamos UML notacija:

- − Panaudojimo panaudojimo atvejų diagrama;
- − Loginis sistemos išskaidymo į paketus diagrama ir klasių diagramos;
- − Procesų sekų ir veiklos diagramos;
- − Komponentų išdėstymo išdėstymo diagrama;

− Duomenų struktūros diagrama nebus pateikta, nes programoje nenaudojama duomenų bazė.

### **2.2.3. Architekt**ū**ros tikslai ir apribojimai**

Programa turi veikti "Microsoft Windows 98" ir aukštesnės versijos "Windows" operacinėse sistemose.

Projektui įgyvendinti bus naudojama firmos "Microsoft" objektinė programavimo kalba "Visual Basic", kuria parašytos programos skirtos dirbti operacinėje sistemoje ".Windows" ir naudoja šios sistemos resursus. Šia kalba parašytos programos aplinka atitinka "Microsoft Windows" programų aplinką, o tai tenkina vartotojo reikalavimus.

### **2.2.3.1. Aparat**ū**rin**ė**s ir programin**ė**s** į**rangos resurs**ų **reikalavimai**

Projektui įgyvendinti naudojama techninė įranga:

- − Kompiuteris (P4 3000Mhz, 512 MB RAM, 80 GB HDD, 128 MB Video Card);
- − DVD-RW;
- − Skaitytuvas;
- − Skaitmeninis fotoaparatas;
- − Skaitmeninė kamera;
- − Mikrofonas;
- − Kolonėlės;
- − Ausinės.

Projektui įgyvendinti naudojama programinė įranga:

- − "Adobe Photoshop" paveikslams paruošti;
- − "Video Edit Magic" videomedžiagai paruošti;
- − "Microsoft Visual Basic 6", "Microsoft MSDN Library" programos kodui

generuoti;

- − "Microsoft Word" dokumentacijai ruošti;
- − "Microsoft PowerPoint" programos pristatymui ruošti.

### **2.2.3.2. Rizikos**

Galimos programos kūrimo rizikos, jų tikimybė ir įtaka pateiktos 4 lentelėje.

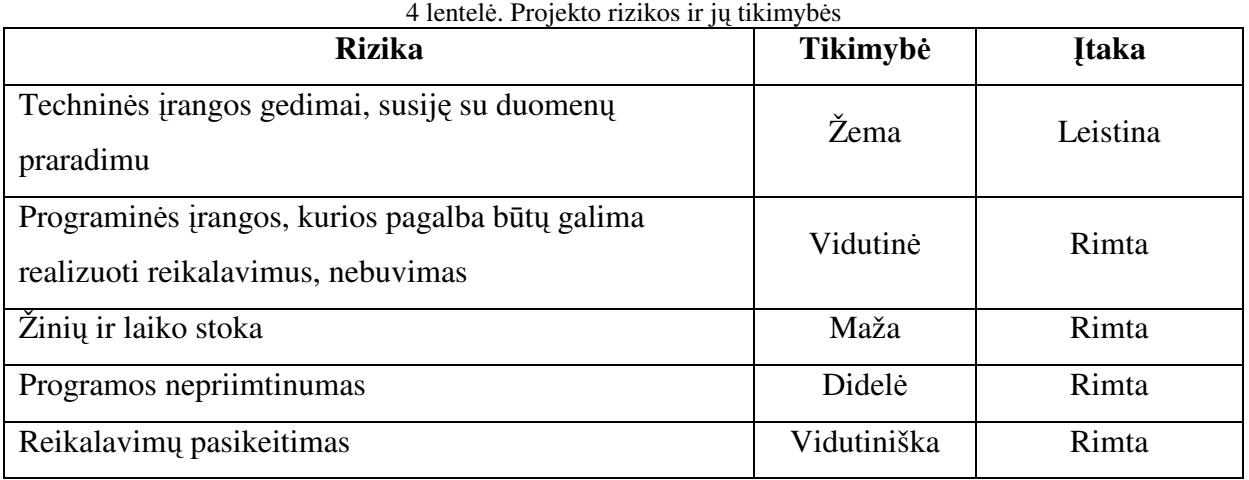

Rizikų valdymo planas pateikiamas 5 lentelėje

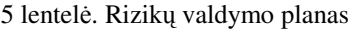

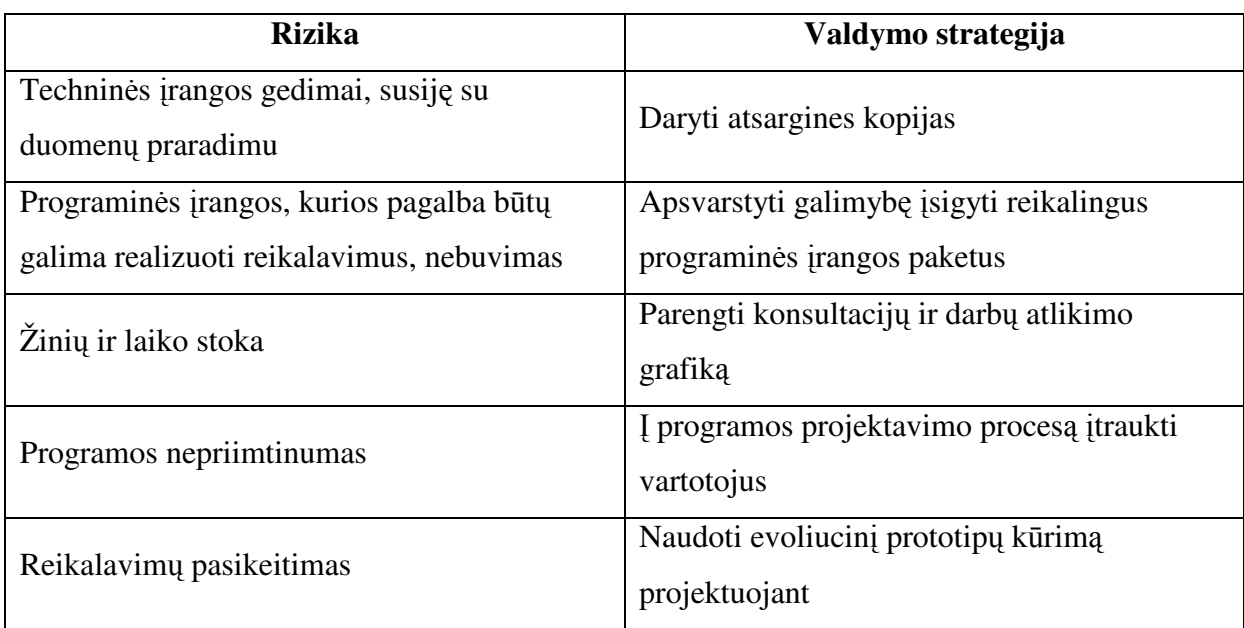

### **2.2.3.3. Projekto grafikas ir kontrol**ė

Projekto grafikas ir kontrolė pateikiami 6 lentelėje.

6 lentelė. Projekto grafikas ir kontrolė

| Planavimas ir analizė         | 2003 m. spalio 15 d. – 2004 m. sausio 9 d.    |
|-------------------------------|-----------------------------------------------|
| <b>Ataskaitos pristatymas</b> | 2004 m. sausio 10 d.                          |
| Reikalavimų apibrėžimas       | 2004 m. sausio 11 d. – 2004 m. birželio 14 d. |
| <b>Ataskaitos pristatymas</b> | 2004 m. birželio 15 d.                        |
| Projektavimo specifikacija    | 2004 m. rugsėjo 10 d. – 2004 m. gruodžio 9 d. |
| Dokumentacijos pristatymas    | 2004 m. gruodžio 10 d.                        |
| Programavimas                 | 2005 m. sausio 10 d. – 2005 m. birželio 15 d. |

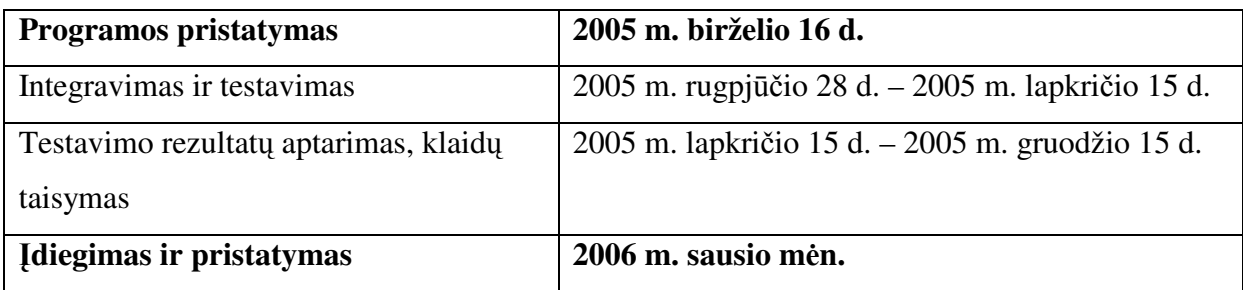

### **2.2.4. Panaudojimo atvejai**

Programos panaudojimo atvejai pateikiami 2 paveiksle.

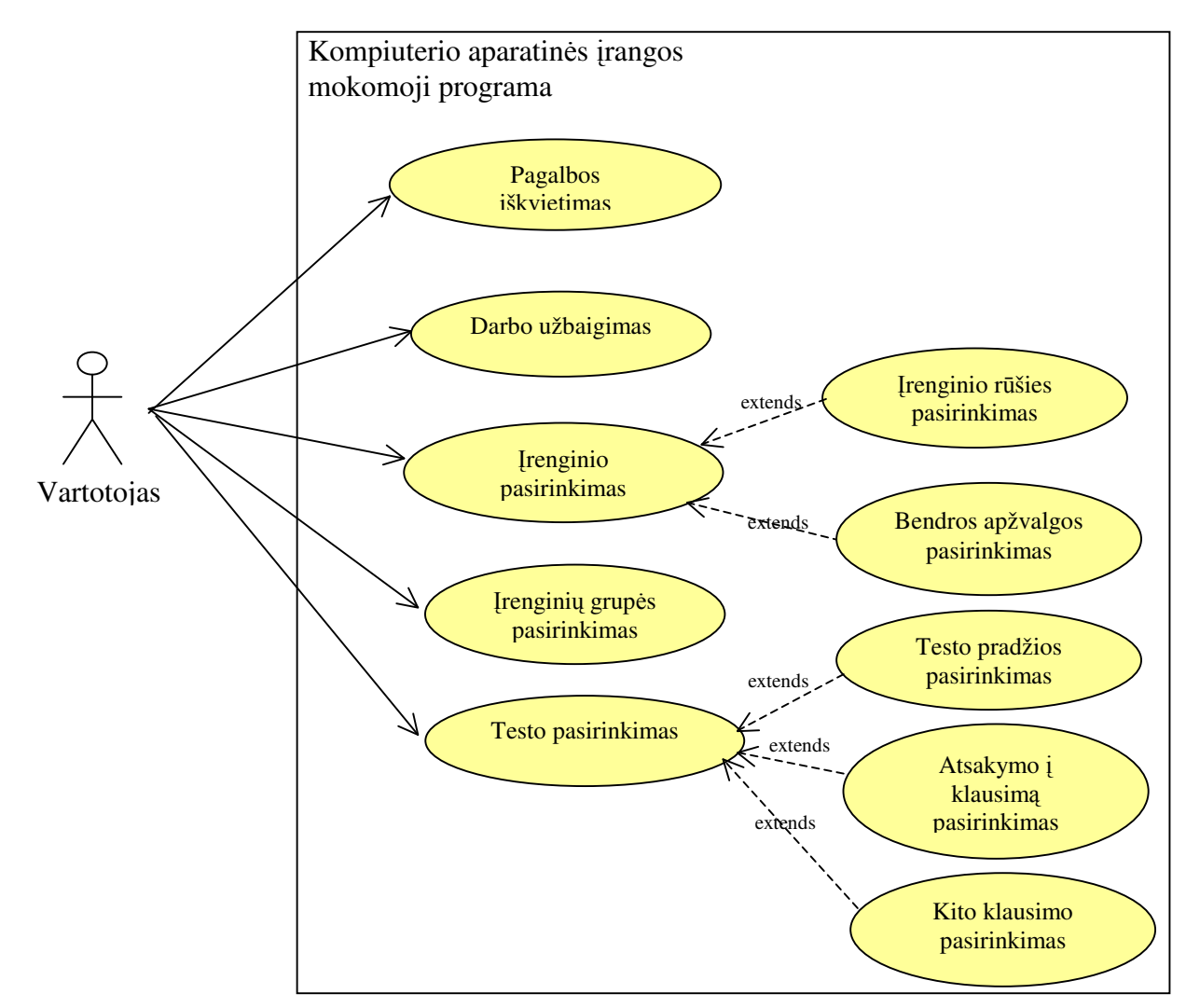

2 pav. Kompiuterio aparatinės įrangos mokomosios programos panaudojimo atvejai

Panaudojimo atvejai aprašomi 7 lentelėje

| Panaudojimo<br>atvejo Nr. | Vartotojo/Aktoriaus<br>pavadinimas | Aprašas                 | Tenkinimo kriterijus                   |  |
|---------------------------|------------------------------------|-------------------------|----------------------------------------|--|
| . .                       | Vartotojas                         | Pagalbos iškvietimas    | Atidaromas pagalbos langas             |  |
| 2.                        | Vartotojas                         | Darbo užbaigimas        | Parodomas programos<br>pabaigos langas |  |
| э.                        | Vartotojas                         | <i><u>Irenginio</u></i> | Atidaromas įrenginio langas            |  |

7 lentelė. Panaudojimo atvejų aprašymas

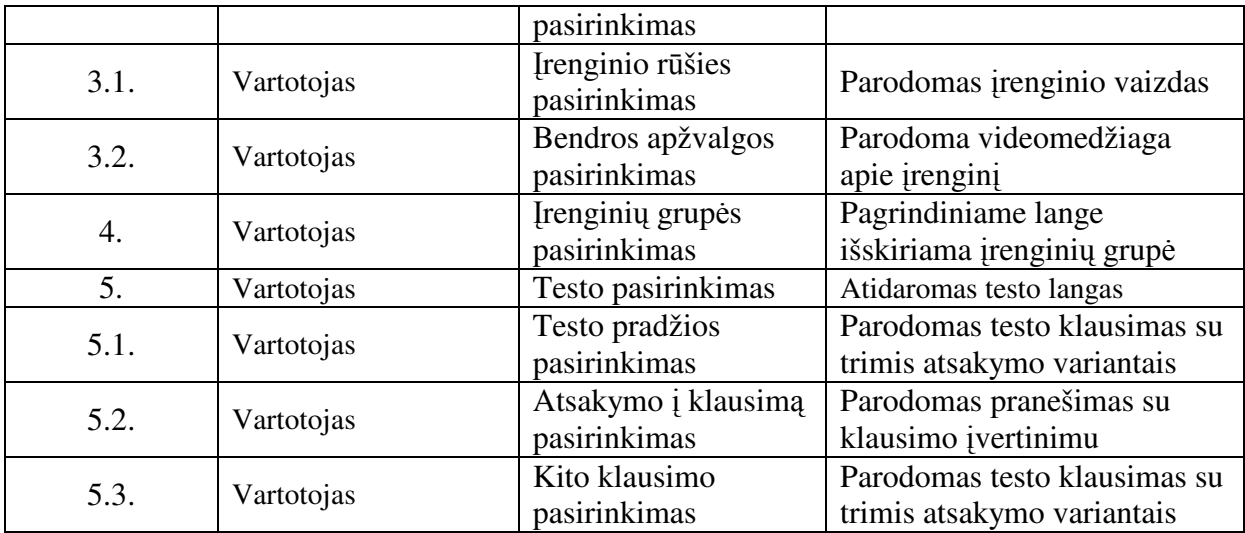

### **2.2.5. Programos statinis vaizdas**

#### **2.2.5.1. Apžvalga**

Programa bus kuriama pritaikant modelio, vaizdo, valdiklio (MVC – Model, View, Controller) šabloną, kuris leidžia atskirti skaičiavimo ir pateikimo logiką. Pagal šį šabloną projektas dalinamas į tris modulius:

Skaičiavimų (Model) – pagrindinio programos algoritmo realizavimas;

Vaizdų (View) – grafinės vartotojo sąsajos realizavimas;

Valdymo (Controller) – įvykių, susijusių su vartotojo veiksmais, apdorojimas.

Programos išskaidymas į modulius ir jų tarpusavio sąveika parodyta 3 pav.

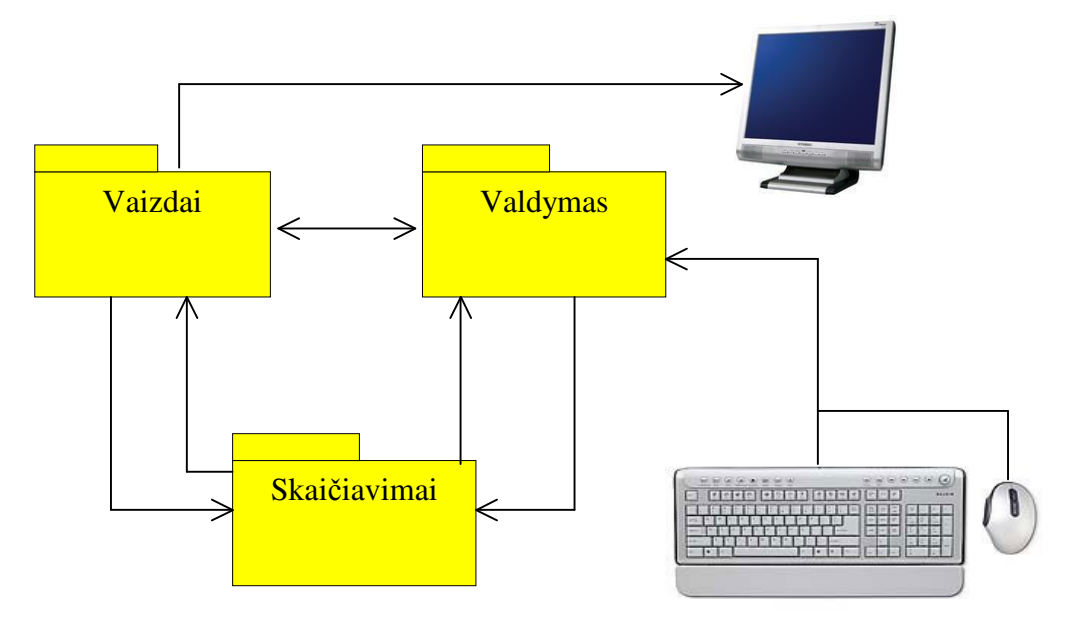

3 pav. Programos išskaidymas į modulius

Valdymo modulis apdoroja įvykius (events), susijusius su vartotojo veiksmais (mygtukų nuspaudimais, manipuliacijomis pele), jei reikia, išveda į ekraną atitinkamus pranešimus arba perduoda nurodymus skaičiavimų moduliui, kuris atlieka pagrindines programos operacijos. Vaizdų modulį sudaro grafinė vartotojo sąsaja – langai ("Visual Basic" programoje – formos). Per formose išdėstytas priemones (mygtukus ir kitus objektus) valdymo modulis gauna reikalingą informaciją.

### **2.2.5.2. Programini**ų **moduli**ų **detalizavimas**

### **2.2.5.2.1 Vaizd**ų **modulis**

Vaizdų modulį sudaro šeši langai – "Visual Basic" kalboje – formos, kurias vartotojas mato dirbdamas su programa:

- 1. Pradžios langas.
- 2. Pagrindinis langas.
- 3. Įrenginio langas.
- 4. Pagalbos langas.
- 5. Testo langas.
- 6. Pabaigos langas.

Vaizdų modulio klasių diagrama pavaizduota 4 pav.

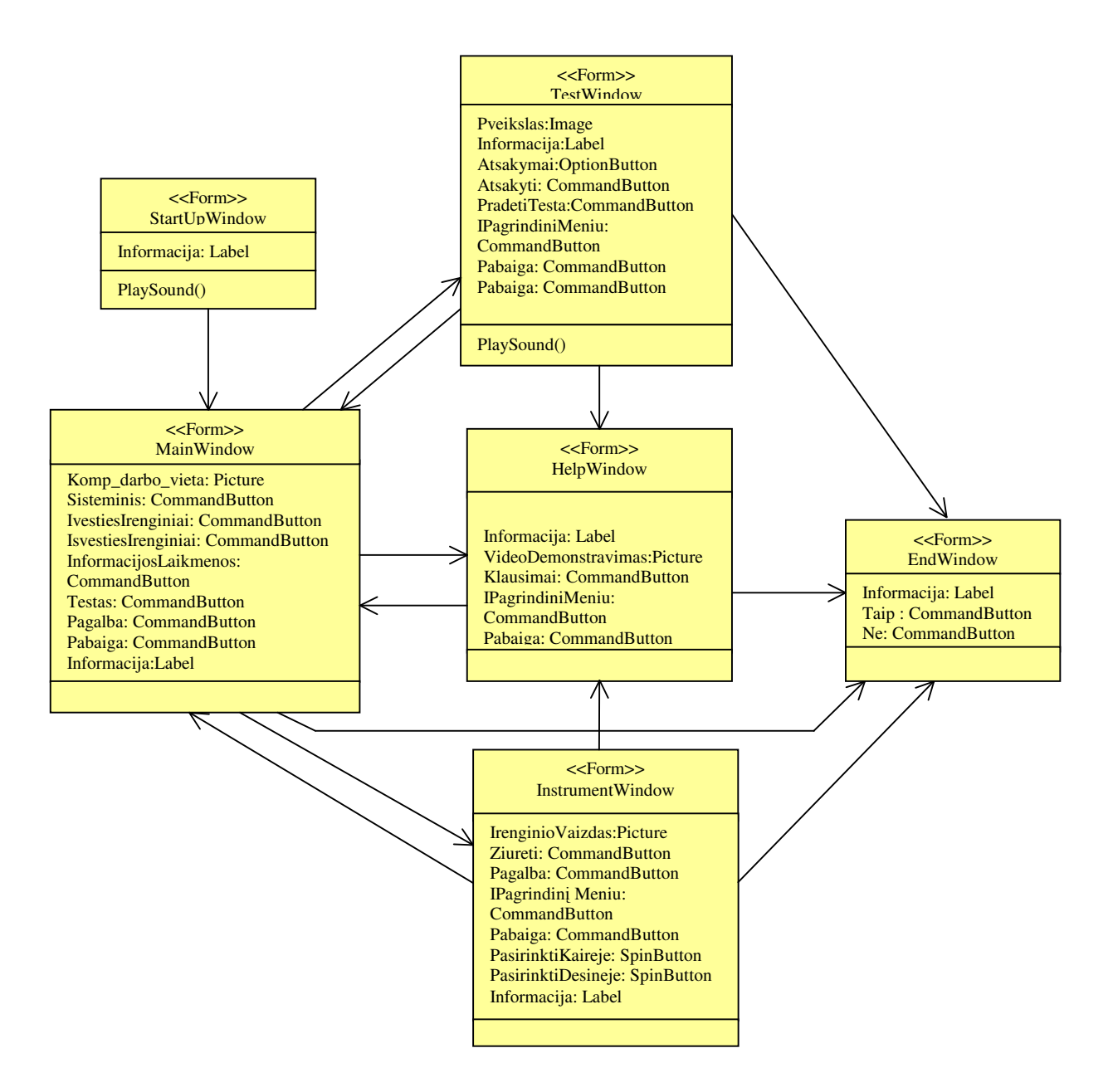

4 pav. Vaizdų modulio klasių diagrama

#### **Pradžios langas (frmStartUp)**

Langas atsidaro paleidus programą. Tai įvadinis langas, kuriame vartotojas mato programos pavadinimą, autorių, sukūrimo datą. Langas užsidaro automatiškai po 4 sekundžių.

#### **Pagrindinis langas (frmMainWindow)**

Visą lango sritį užima kompiuterizuotos darbo vietos vaizdas. Ekrano viršuje yra pavadinimo juosta su programos pabaigos mygtuku.

Lange yra 7 mygtukai:

- Sisteminis blokas:
- − Įvesties įrenginiai;
- − Išvesties įrenginiai;
- − Informacijos laikmenos;
- − Testas;
- − Pagalba;
- − Pabaiga.

Pirmieji keturi mygtukai ekrane rėmeliu išskiria atitinkamas grupes įrenginių. Pasirinkus mygtuką "Testas", atidaromas testo langas. Pasirinkus mygtuką "Pagalba", atidaromas pagalbos langas. Pasirinkus mygtuką "Pabaiga", atsidaro pabaigos langas.

Judant pelės žymekliui ekrane, keičiasi jo forma. Patekęs ant įrenginio vaizdo, žymeklis "pavirsta" rankele. Bakstelėjus šioje vietoje, atidaromas įrenginio langas.

### Į**renginio langas (frmInstrumentWindow)**

Į įrenginio langą patenkama iš pagrindinio lango. Langą sudaro:

- − pavadinimo juosta su programos pabaigos mygtuku;
- − įrenginio vaizdavimo sritis;
- − mygtukai: "Žiūrėk", "Pagalba", "Į pagrindinį meniu".

### **Pagalbos langas (frmHelpWindow)**

Į įrenginio langą galima patekti iš pagrindinio, įrenginio ir testo lango.

Langą sudaro:

- − pavadinimo juosta su programos pabaigos mygtuku;
- − pagalbos demonstravimo sritis;

− mygtukai: "Apie programą…", "Kaip pradėti mokytis?", "Kaip sužinoti įrenginio pavadinimą?", "Kaip patikrinti savo žinias?", "Kaip baigti darbą?", "Į pagrindinį meniu", .,Pabaiga".

### **Testo langas (frmTestWindow)**

Į testo langą galima patekti iš pagrindinio lango.

Langą sudaro:

- − pavadinimo juosta su programos pabaigos mygtuku;
- − testo klausimų ir atsakymų sritis;

− mygtukai: "Pradėti testą", "Atsakyti", "Kitas klausimas?", "Į pagrindinį meniu", .,Pabaiga".

### **Pabaigos langas (frmEndWindow)**

Pabaigos langas atsidaro pasirinkus programos pabaigos mygtukus. Lange yra du mygtukai: "Taip" ir "Ne".

Vartotojui pateikiamas klausimas: "Ar tikrai norite baigti darbą su programa?" Pasirinkus mygtuką "Taip", programa baigia darbą.

#### **2.2.5.2.2 Valdymo modulis**

Valdymo modulį "Visual Basic'e" sudaro įvykiai (Event) (mygtukų nuspaudimas arba bakstelėjimas pele atitinkamoje ekrano vietoje). Įvykiai yra susiję su visomis vaizdų modulio formomis: frmStartUp, frmMainWindow, frmInstrumentWindow, frmHelpWindow, frmTestWindow, frmEndWindow.

Valdymo modulio klasių diagrama pavaizduota 5 pav.

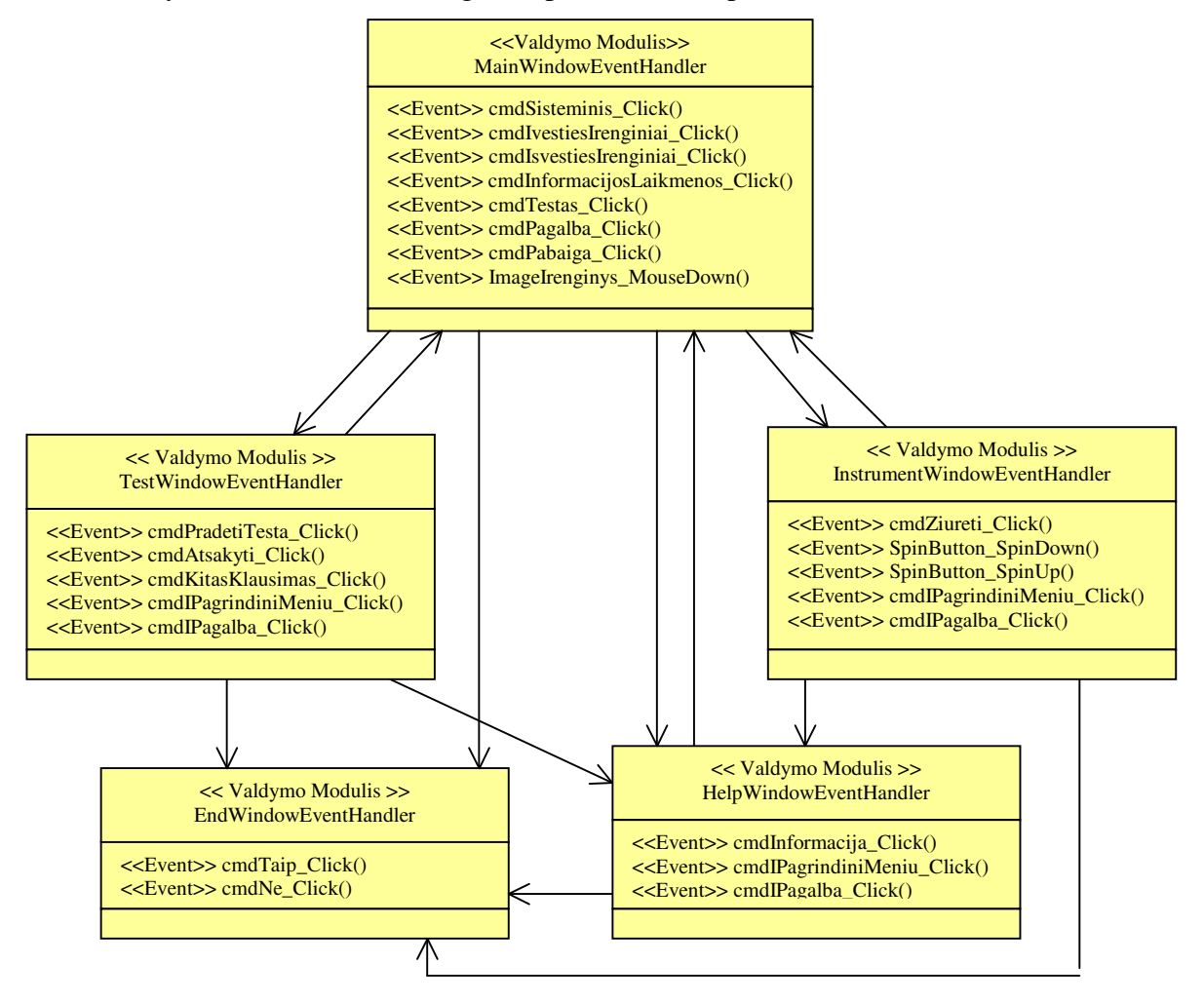

5 pav. Valdymo modulių klasių diagrama

### **StartUp EventHandler**

Įvykių nėra

#### **MainWindow EventHandler**

Event cmdSisteminis\_Click()

− "Picture" lange geltonu rėmeliu išskiria sisteminio bloko vaizdą.

Event cmdInformacijosIvestiesIrenginiai\_Click()

− "Picture" lange geltonu rėmeliu išskiria lange įvesties įrenginius.

Event cmdInformacijosIsvestiesirenginiai\_Click()

− "Picture" lange geltonu rėmeliu išskiria išvesties įrenginius.

Event cmdInformacijosLaikmenos\_Click()

− "Picture" lange geltonu rėmeliu išskiria laikmenas.

Event SisteminisBlokas\_Click()

− Atidaro įrenginio langą.

Event Klaviatura\_Click()

− Atidaro įrenginio langą.

Event Pele Click()

− Atidaro įrenginio langą.

Event Skaitlys\_Click()

− Atidaro įrenginio langą.

Event Spausdintuvas\_Click()

− Atidaro įrenginio langą.

Event mnuVaizduoklis\_Click()

− Atidaro įrenginio langą.

Event Laikmenos\_Click()

− Atidaro įrenginio langą.

Event cmdTestas\_Click()

− Atidaro testo langą.

Event cmdPagalba\_Click()

− Atidaro pagalbos langą.

Event cmdPabaiga\_Click()

<sup>−</sup>Atidaro pabaigos langą.

### **InstrumentWindow EventHandler**

Event cmdZiurek\_Click()

− Rodoma videomedžiaga apie įrenginį.

Event spnPasirinkti\_Click()

− Parodo kito įrenginio vaizdą.

Event cmdIPagrindini Meniu\_Click()

− Uždaro įrenginio langą;

− Atidaro pagrindinį langą.

- Event cmdPagalba\_Click()
- − Uždaro įrenginio langą;
- − Atidaro pagalbos langą.

Event cmdPabaiga\_Click()

<sup>−</sup>Atidaro pabaigos langą.

### **TestWindow EventHandler**

Event cmdPradėtiTestą\_Click()

− Parodo pirmą testo klausimą su trimis atsakymų variantais (Option1, Option2, Option3).

Event cmdAtsakyti\_Click()

− Paslepia klausimą su atsakymais ir parodo atsakymo įvertinimą.

Event cmdKitasKlausimas

− Parodo kitą testo klausimą su trimis atsakymų variantais (Option1, Option2, Option3).

Event cmdIPagrindini Meniu\_Click()

- − Uždaro testo langą;
- − Atidaro pagrindinį langą.

Event cmdPagalba\_Click()

− Uždaro testo langą;

− Atidaro pagalbos langą.

Event cmdPabaiga\_Click()

<sup>−</sup>Atidaro pabaigos langą.

### **HelpWindow EventHandler**

Event cmdApiePrograma\_Click()

− Parodo informaciją apie programą.

Event cmdKlausimas\_Click()

− Parodo videomedžiagą, kaip atlikti užduotį.

Event cmdIPagrindini Meniu\_Click()

- − Uždaro pagalbos langą;
- − Atidaro pagrindinį langą.

Event cmdPabaiga\_Click()

<sup>−</sup>Atidaro pabaigos langą.

### **EndWindow EventHandler**

Event cmdTaip\_Click()

− Baigia programos darbą.

Event cmdNe\_Click()

− Uždaro pabaigos langą.

### **2.2.5.2.3 Skai**č**iavim**ų **modulis**

Modulis skirtas programoje vykdomiems skaičiavimams aprašyti. Jį sudaro keli tarpusavyje susiję moduliai:

- − Pagrindinis modulis (apjungia visus likusius modulius);
- − Kompiuterio greitaeigiškumo nustatymo modulis (Sparta);
- − Vaizdų ir videomedžiagos parinkimo modulis (Pasirinkimas);
- − Testo modulis (Testas).

Skaičiavimų modulio klasių diagrama pavaizduota 6 pav.

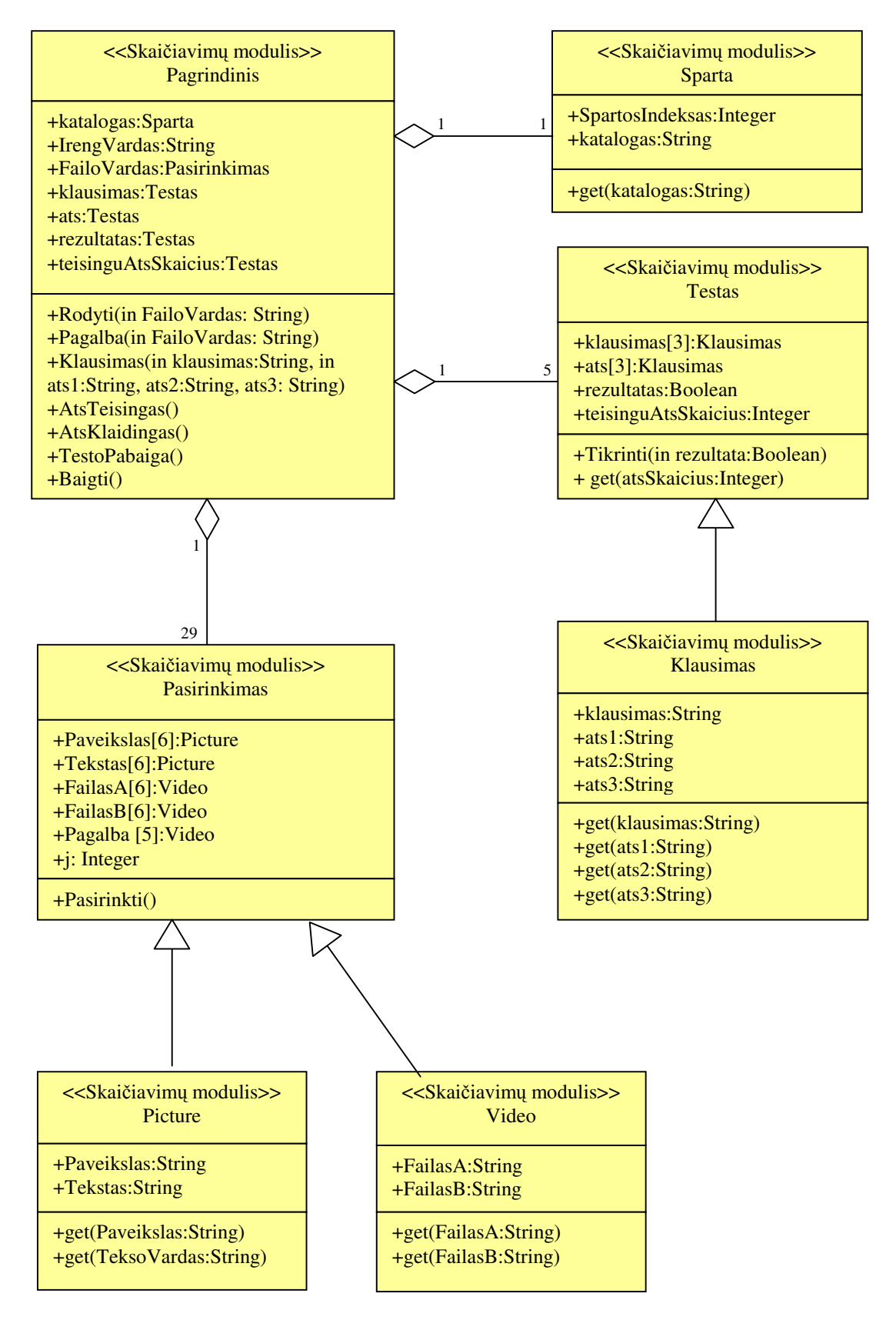

5 pav. Skaičiavimų modulio klasių diagrama

Programoje yra du vaizdų ir videomedžiagos rinkiniai. Vienas rinkinys skirtas lėtesniems kompiuteriams, kitas - greitesniems. Paleidus programą, yra apskaičiuojamas kompiuterio greitaeigiškumo koeficientas. Pagal šį koeficientą yra nustatoma, kurį rinkinį naudos programa.

Paveikslai ir videomedžiaga demonstravimui yra pasirenkami pagal įrenginio vardą arba klausimą pagalbos lange.

Testo klausimai yra suskirstyti į penkias grupes. Kiekvienoje grupėje yra po tris klausimus, kurie parenkami atsitiktinai. Parinkimui naudojamas atsitiktinių skaičių generatorius.

Atsakymo į klausimą rezultatas priklauso nuo atsakymo teisingumo.

Testo pabaigoje pateikiamas teisingų atsakymų skaičius.

#### **2.2.6. Sistemos dinaminis vaizdas**

### **2.2.6.1. Sek**ų **diagramos**

Programos panaudojimo atvejai realizuojami aprašant juos veiksmų sekos diagramomis:

- − Pagalbos iškvietimo seka (6 pav.);
- − Įrenginio pasirinkimo seka (7 pav.);
- − Įrenginio rūšies pasirinkimo seka (įrenginio pasirinkimo sekos išplėtimas) (8 pav.);
- − Bendros apžvalgos pasirinkimo seka (įrenginio pasirinkimo sekos išplėtimas) (9

pav.);

- − Programos pabaigos seka (10 pav.).
- − Testo iškvietimo seka (11 pav.)

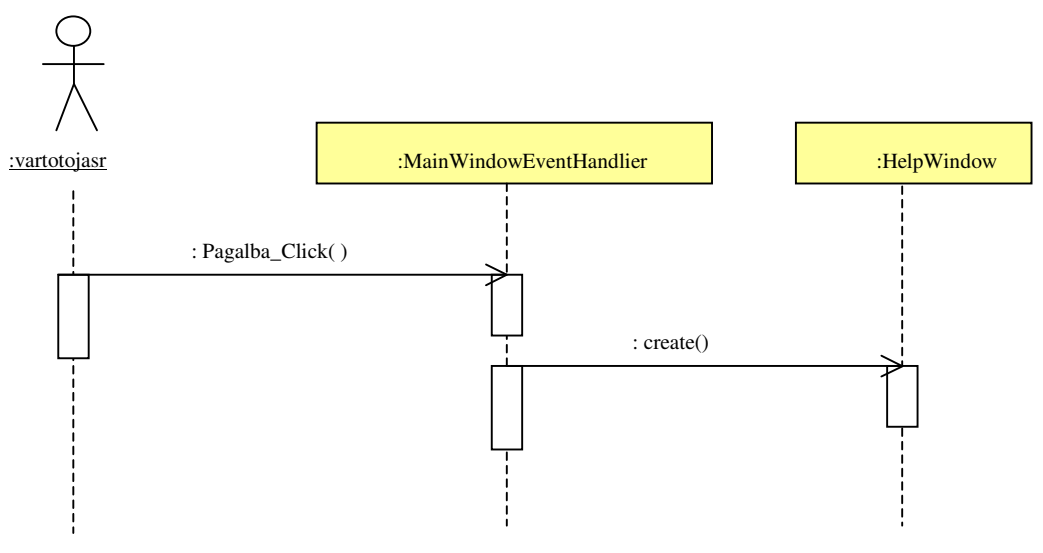

6 pav. Pagalbos iškvietimo veiksmų sekos diagrama

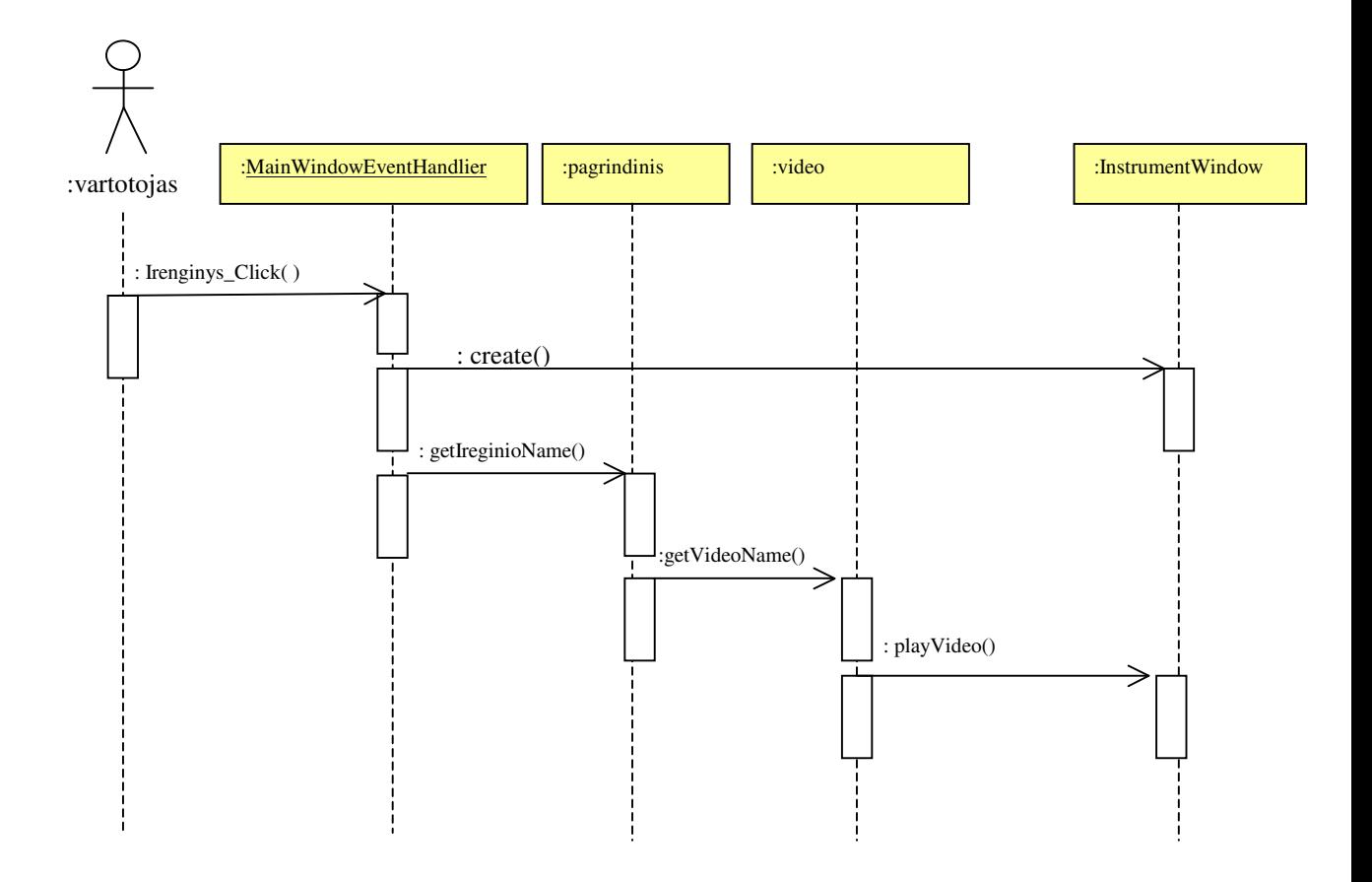

7 pav. Įrenginio pasirinkimo veiksmų sekos diagrama

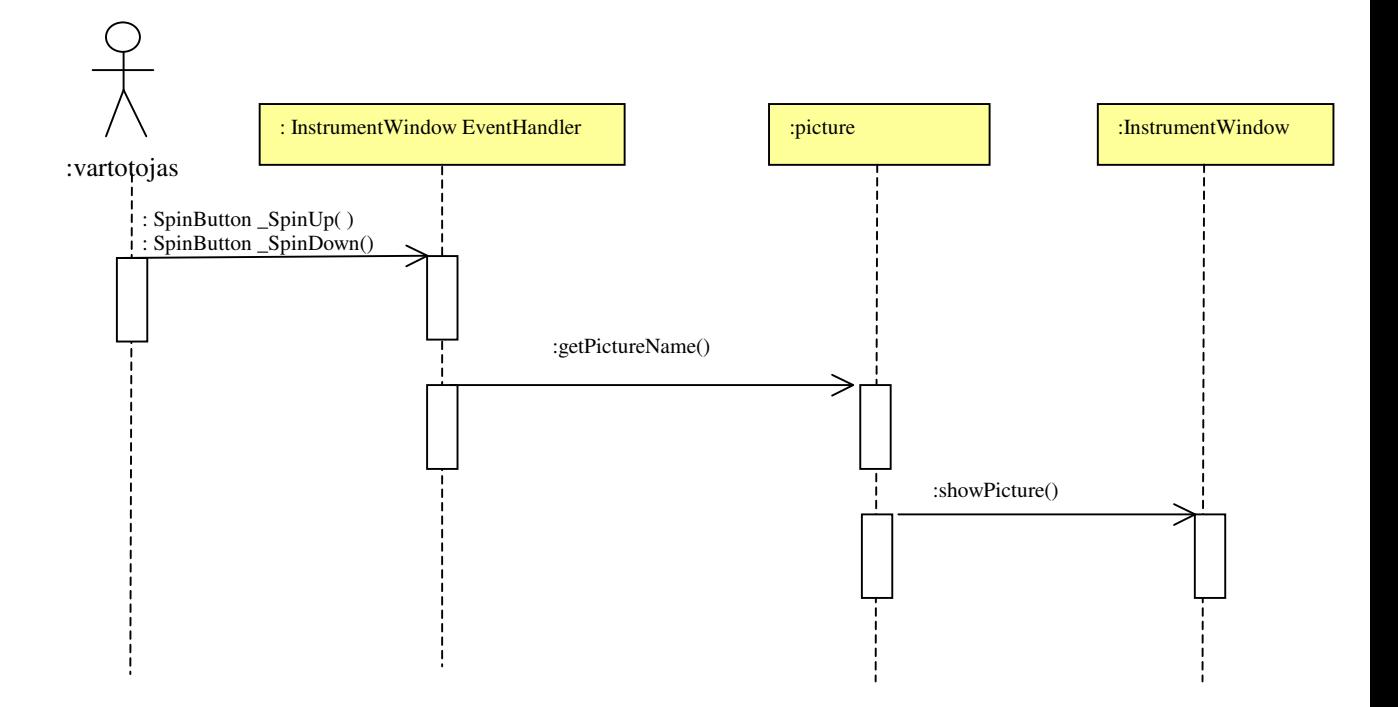

8 pav. Įrenginio rūšies pasirinkimo veiksmų sekos diagrama (įrenginio pasirinkimo veiksmų sekos išplėtimas)

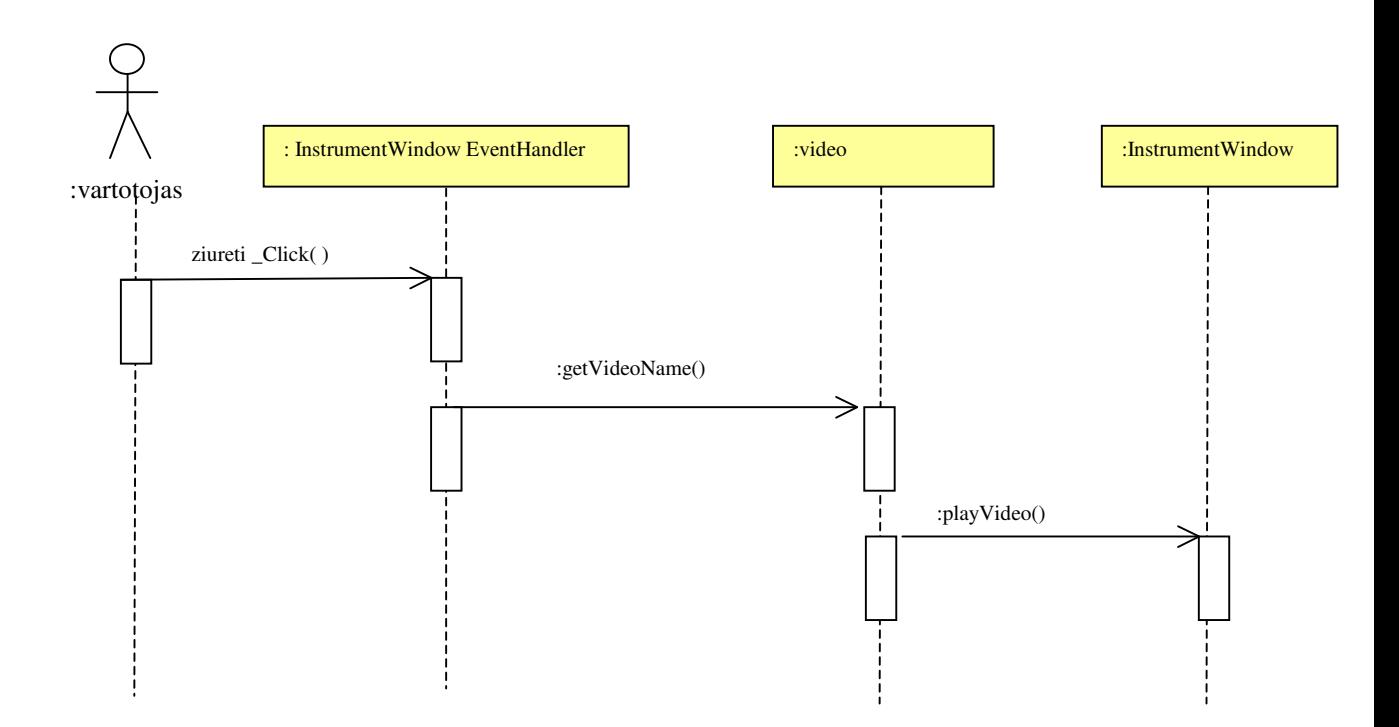

9 pav. Bendros apžvalgos pasirinkimo veiksmų sekos diagrama (įrenginio pasirinkimo veiksmų sekos išplėtimas)

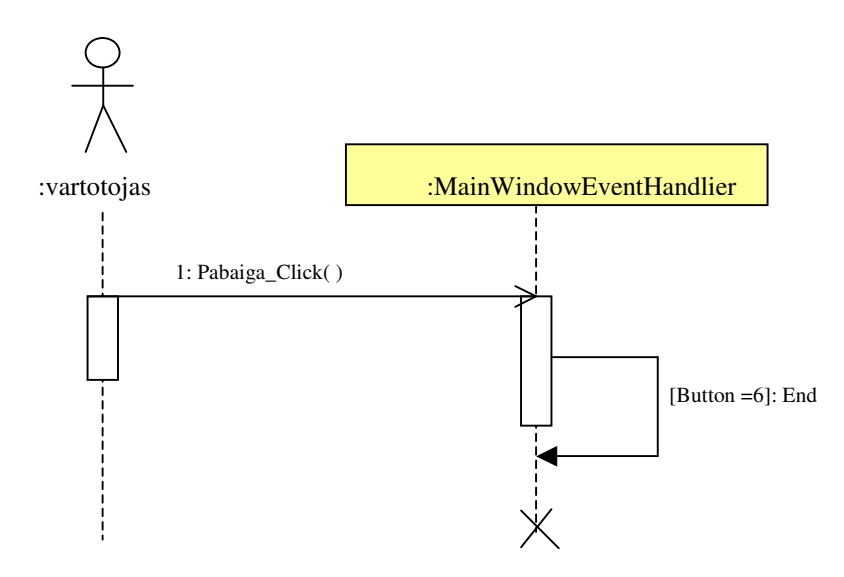

10 pav. Programos pabaigos veiksmų sekos diagrama

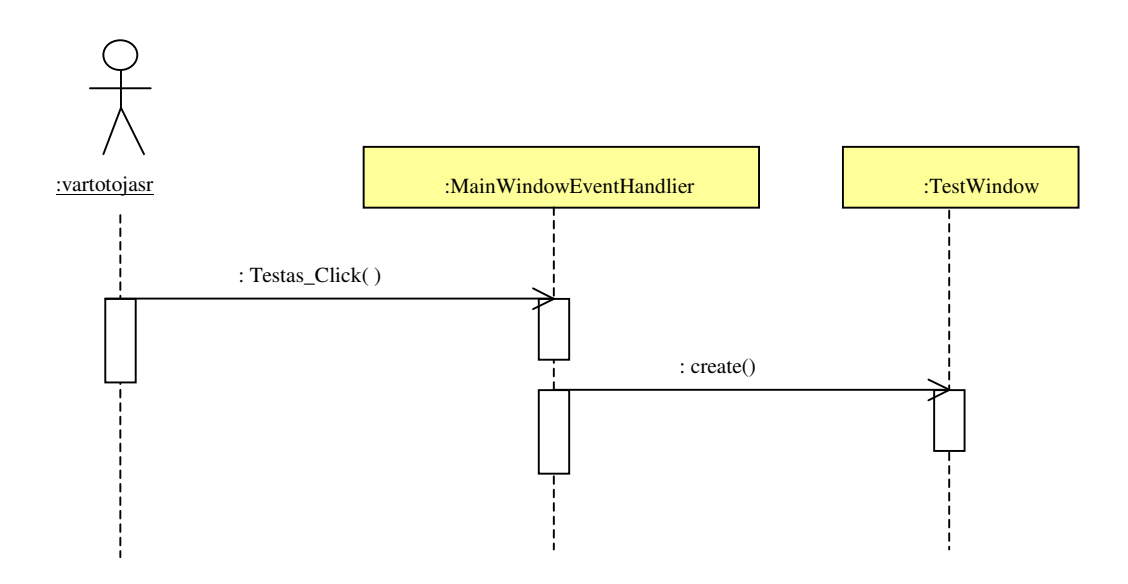

11 pav. Testo iškvietimo veiksmų sekos diagrama

### **2.2.6.2. Veiklos diagramos**

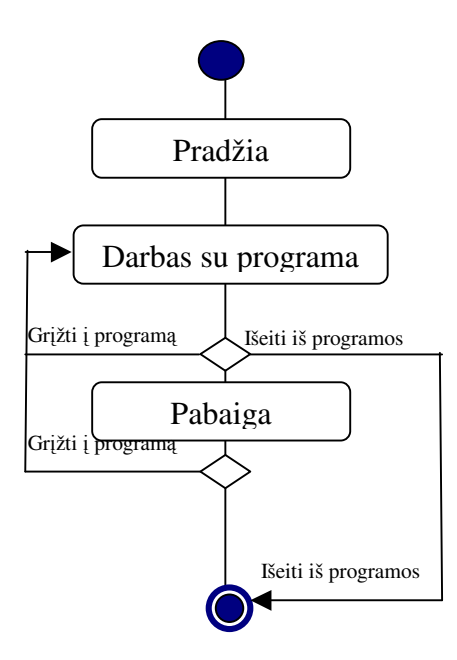

12 pav. Programos veiklos diagrama

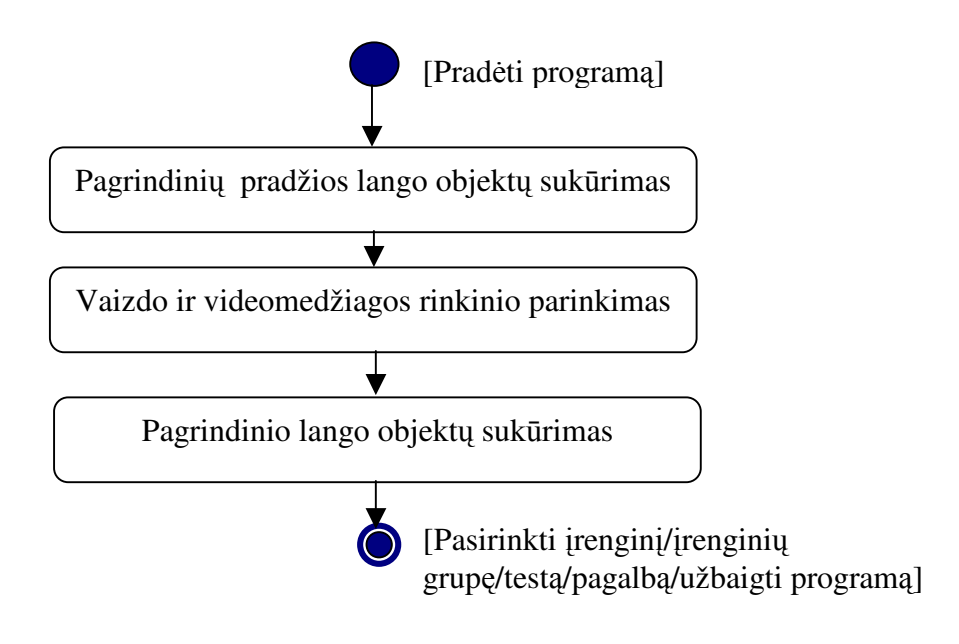

13 pav. Programos pradžios veiklos diagrama

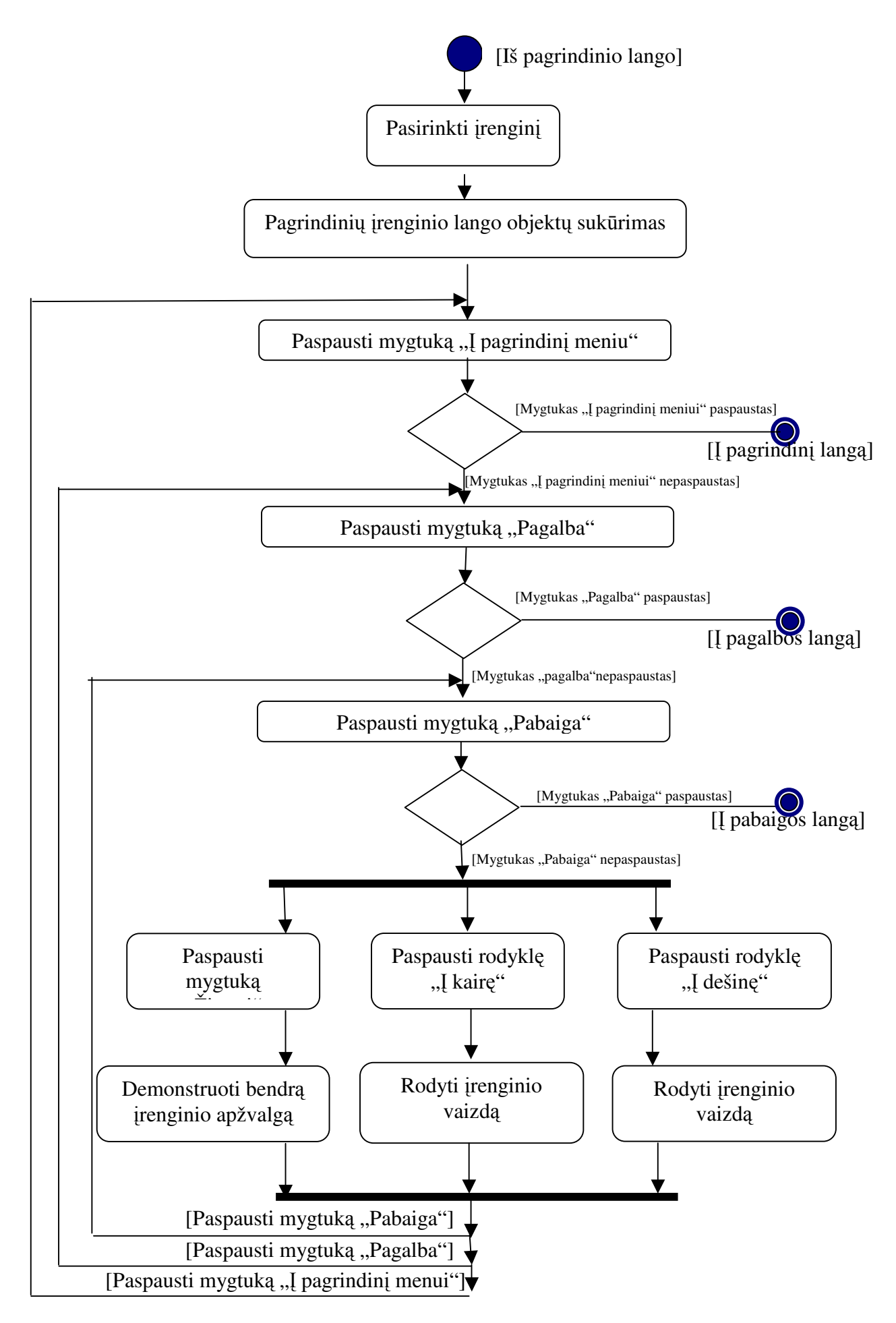

14 pav. Įrenginio pasirinkimo veiklos diagrama

### **2.2.7. Komponent**ų **išd**ė**stymas**

Kuriama sistema nėra paskirstyta, tiesiog yra įdiegiama vartotojo kompiuteryje. Visi duomenys (video-, audio- ir paveikslų failai) saugomi vartotojo kompiuteryje.

#### **2.2.8. Duomen**ų **strukt**ū**ra**

Programoje duomenų bazė nebus naudojama. Duomenys iš anksto statiškai susieti su atitinkamais programos objektais. Apibendrintas duomenų ir programos objektų susiejimo modelis pateiktas 15 pav.

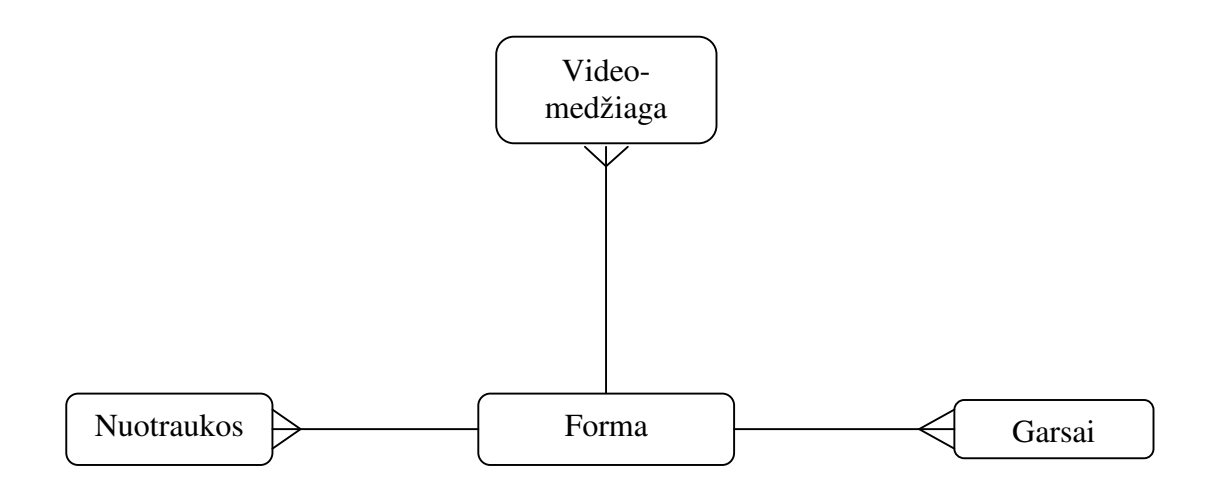

15 pav. Apibendrintas duomenų ir programos objektų susiejimo modelis

Programoje naudojamos nuotraukos yra saugomos JPG formato failuose, garso įrašai – WAV formato failuose, o videomedžiaga – AVI formato failuose.

### **2.3. Testavimo medžiaga**

Mokomosios programos testavimo procesą sudaro: komponentų testavimas, integravimo testavimas, funkcionalumo ir vartotojo sąsajos testavimas, stresinis testavimas, instaliavimo testavimas, statinis ir dinaminis testavimas.

#### **2.3.1. Komponent**ų **testavimas**

Komponentų testavimas apima individualių komponentų – objektų klasių – testavimą. Tai bus atliekama naudojant "juodos dėžės" ir "baltos dėžės" testavimą. Atliekant "juodos dėžės" testavimą bus patikrintas funkcijų veikimo teisingumas. "Baltos dėžės" testavimas patikrins, ar visi skaičiavimo būdai yra teisingi.

#### **2.3.2. Integravimo testavimas**

Tai komponentų, sujungtų į atskiras grupes – modulius, testavimas. Testavimas remiasi programos reikalavimų dokumentu. Naudojamas palaipsninis integravimo testavimas.

#### **2.3.2.1. Testavimo eiliškumas**

Integravimo testavimą pradedame, kai visi komponentai yra ištestuoti. Pirmiausia testavimo procesą suskirstome į atskirus žingsnius. Kiekviename žingsnyje atliekame integralumo testavimą vis įtraukdami naują modulį, kol integruojame visą sistemą.

Integravimo testavimo elementai ir jų integravimo tvarka:

- 1. Starto langas.
- 2. Pagrindinis langas.
- 3. Įrenginio langas.
- 4. Pagalbos langas.
- 5. Testo langas.
- 6. Pabaigos langas.

#### **2.3.2.2. Testavimo metodas**

Naudosime stambinantį integravimo testavimą, todėl testavimą galėsime pradėti anksti, pradinėse programos kūrimo fazėse.

### **2.3.3. Funkcionalumo ir vartotojo s**ą**sajos testavimas**

Vartotojo sąsajos testavimas tikrina vartotojo sąveiką su programine įranga.

Vartotojo sąsajos testavimas reikalingas tam, kad būtų užtikrinta, jog vartotojo sąsaja suteikia vartotojui galimybę pasiekti testuojamo objekto funkcijas, taip pat užtikrina, jog objektai vartotojo sąsajos funkcijoje veikia taip, kaip tikimasi, ir atitinka reikalavimų specifikaciją.

Šio testo tikslas yra patikrinti tinkamą duomenų priėmimą, apdorojimą ir išvedimą. Testavimas yra paremtas "juodos dėžės" principu. T. y. programos (ir jos vidinių procesų) tikrinimas vykdomas pasiekiant ją per GUI ir analizuojant išvedimo rezultatus.

Testavimo aprašyme yra nurodomas veiksmas ir laukiamas rezultatas (8 lentelė).

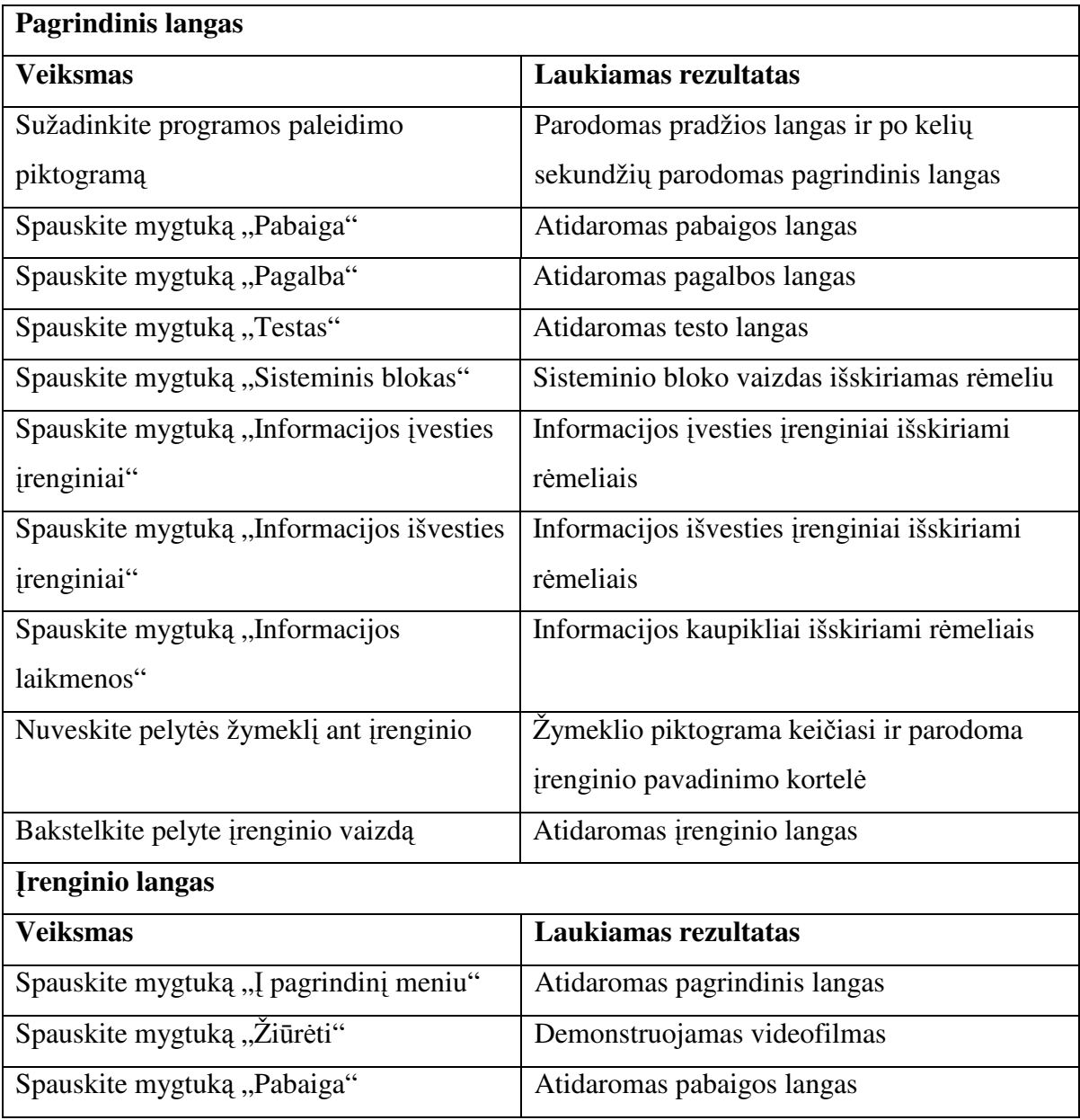

8 lentelė. Testavimo aprašymas

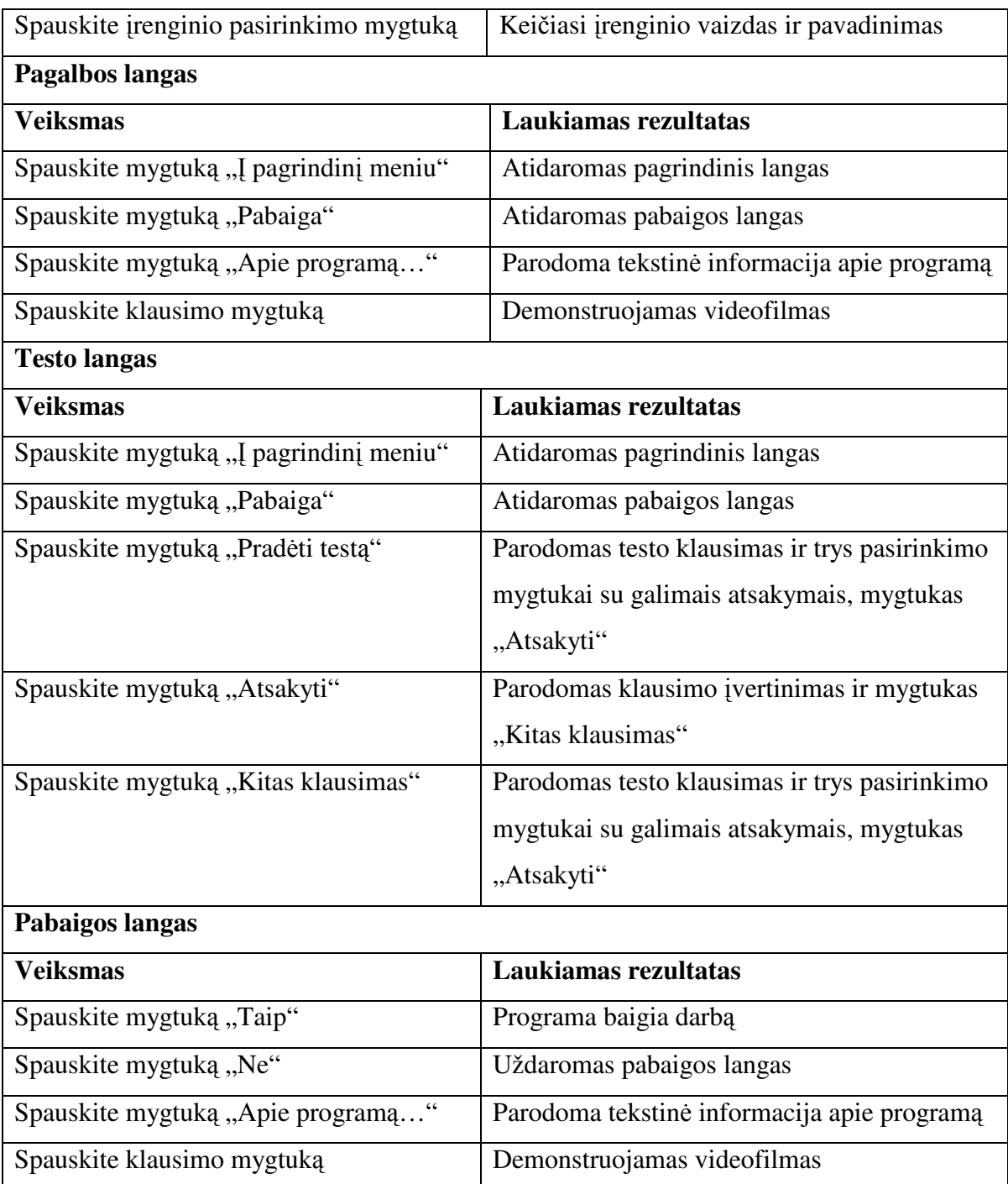

### **2.3.4.** Į**diegimo testavimas**

### **2.3.4.1.** Į**diegimo testavimo tikslas**

Baigus kurti programą yra sukuriamas programos įdiegimo paketas. Įdiegimo testavimo tikslai:

1. Patikrinti, ar programa bus įdiegta skirtingomis sąlygomis: OS Windows98, OS Windows2000, OS Windows XP

2. Patikrinti, ar, įdiegus programą, ji funkcionuoja teisingai.

#### **2.3.4.2.** Į**diegimo testavimo žingsniai**

- 1. Atlikti programos įdiegimą kiekvienai tiksluose išvardintai apribojimų klasei.
- 2. Paleisti programą.
- 3. Patikrinti įdiegtų elementų išdėstymą.
- 4. Testuoti garso efektus.
- 5. Testuoti videoefektus.

#### **2.3.4.3. Numatomi testavimo rezultatai**

- 1. Garso, videoefektai veikia gerai.
- 2. Visi failai įdiegti į nurodytus aplankus.

#### **2.3.5. Duomen**ų **baz**ė**s integralumo testavimas**

Testas nebus atliekamas, nes programoje nenaudojama duomenų bazė.

### **2.3.6. Stresinis testas**

Stresinis testavimas naudojamas programos našumui testuoti, vykdomas, kad būtų rastos klaidos dėl nepakankamų resursų ar resursų varžybų. Gali išaiškėti nematomos normaliomis sąlygomis testuojamo objekto klaidos (esant per mažai atminties ar disko vietos), nes programoje naudojami paveikslai ir videoįrašai gali pareikalauti daug atminties.

Programa turi kompiuterio greitaeigiškumo įvertinimo modulį. Yra sudaryti du paveikslų ir videomedžiagos rinkiniai. Vienas rinkinys pritaikytas lėtesniems kompiuteriams, kitas - greitesniems.

#### **2.3.6.1. Stresinio testavimo žingsniai**

- 1. Nustatyti įvairių kompiuterių greitaeigiškumo koeficientus.
- 2. Nustatyti koeficientų ribas paveikslams ir videoįrašams parinkti.

3. Testuoti programos veikimo korektiškumą kompiuteriuose su skirtingais greitaeigiškumo koeficientais.

#### **2.3.6.2. Numatomi testavimo rezultatai**

1. Paveikslų ir videoįrašų rinkinys pasirenkamas atsižvelgiant į greitaeigiškumo koeficientą.

2. Programa veikia korektiškai: paveikslai ir videoįrašai nuskaitomi greitai.

#### **2.3.7. Saugumo ir pri**ė**jimo valdymo testai**

Programoje nėra atskirų modulių mokiniams ir mokytojams, o priėjimas prie programos nėra ribojamas. Todėl programa nėra kritinė ir saugumo bei priėjimo valdymo testai nebus atliekami.

#### **2.3.8. Sutrikimo/atsistatymo testai**

Sutrikimo/atsistatymo testai užtikrina, kad testuojamas objektas gali sėkmingai atsistatyti po įvairių aparatūrinės ir programinės įrangos sutrikimų neprarasdamas duomenų ar duomenų integralumo.

Programoje nenaudojama duomenų bazė, todėl sutrikimo atveju duomenys neprarandami.

Jei bus pažeistas disko sektorius, kur įrašytas koks nors duomenų failas (pvz., nuotrauka), ir programa veiks nekorektiškai, ją bus galima įdiegti iš naujo.

#### **2.3.9. Statinis ir dinaminis testavimas**

Statinio testavimo metu bus tikrinamas programos kodo sintaksės ir semantikos korektiškumas. Tai automatiškai atlieka "Visual Basic" interpretatorius. Dinaminis testavimas bus atliekamas siekiant aptikti klaidas programos vykdymo metu.

### **3. VARTOTOJO DOKUMENTACIJA**

### **3.1. Funkcinis programos aprašymas**

#### **3.1.1. Mokomosios programos paskirtis**

Kompiuterio aparatinės įrangos mokomoji programa skirta bendrojo lavinimo mokyklos 5–8 klasių moksleiviams, kurie mokosi informacinių technologijų pradmenų skyrių "Kompiuterio sandara". Programa gali naudotis vartotojai, kurie nori įgyti pradinių žinių apie kompiuterio įrenginius.

#### **3.1.2. Mokomosios programos teikiamos paslaugos**

1. Programa vaizdžiai demonstruoja kompiuterio įrenginių paskirtį, sandarą ir tarpusavio sujungimo galimybes.

2. Programoje įrenginiai skirstomi į grupes pagal paskirtį. Galima tyrinėti įrenginius kiekvienoje grupėje arba pasirinkti laisvai.

- 3. Demonstruojamą įrenginio vaizdą lydi garsinis paaiškinimas.
- 4. Mokinio pasirinkimo skaičius apžiūrėti vieną ar kitą įrenginį neribojamas.
- 5. Programoje yra savikontrolės testas.
- 6. Paprastas programos valdymas. Vartotojo sąsaja pritaikyta "Windows" aplinkai.

### **3.2. Programin**ė**s** į**rangos platinimas ir** į**diegimas**

### **3.2.1. Programin**ė**s** į**rangos platinimas**

Programa platinama laisvai.

### **3.2.2. Reikalavimai techninei ir programinei** į**rangai**

Reikalavimai techninei ir programinei įrangai pateikiami 9 lentelėje.

| Sistemos reikalavimai              | Rekomenduojami                       | <b>Minimalūs</b>      |  |  |
|------------------------------------|--------------------------------------|-----------------------|--|--|
| Operacinė sistema                  | "Windows 2000/XP"                    | "Windows 98"          |  |  |
| Operatyvioji atmintis              | 256 Mb ir daugiau                    | 64Mb                  |  |  |
| Centrinis procesorius              | "Pentium III" 1,2 GHz ar<br>geresnis | "Pentium MMX" 200 MHz |  |  |
| 204Mb ir daugiau<br>Laisvos vietos |                                      | 204Mb                 |  |  |

9 lentelė. Reikalavimai techninei ir programinei įrangai

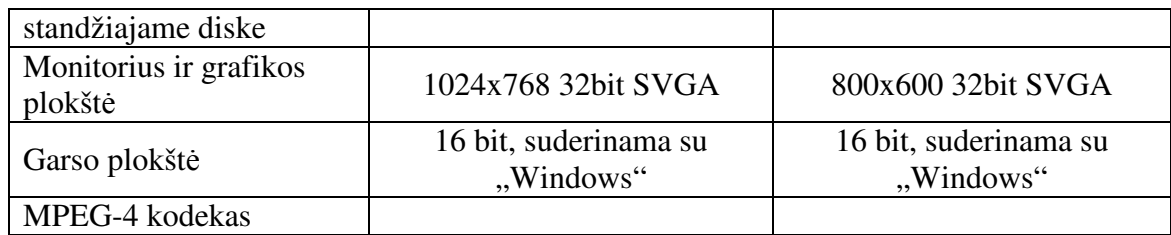

### **3.2.3. Programos** į**diegimas**

Įdiegimo paketas pateikiamas kompaktiniame diske. Įdiegimas atliekamas automatiškai įdiegimo "meistro" pagalba, pasirenkant reikiamus nustatymus iš "meistro" dialogo langų.

Pastaba: Windows OS regiono pasirinktyse nurodykite Lietuvos regioną.

### **3.3. Vartotojo vadovas**

### **3.3.1. Darbo aplinka**

Kompiuterizuotoje darbo vietoje turi būti garsiakalbiai arba ausinės.

### **3.3.2. Pradiniai geb**ė**jimai**

Bendrieji darbo kompiuteriu įgūdžiai: mokėti dirbti pele ir klaviatūra.

### **3.3.3. Vartotojo veiksmai dirbant su programa**

### **Programos paleidimas**

Susiraskite darbalaukyje programos paleidimo piktogramą (16 pav.) ir du kartus bakstelkite pelyte.

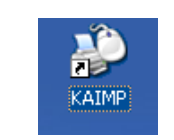

16 pav. Programos paleidimo piktograma

Jei jūsų vaizduoklio ekrano skyra neatitinka nustatytos skyros programoje, programa paprašys ją pakeisti (17 pav.). Pakeitę ekrano skyrą, paleiskite programą iš naujo.

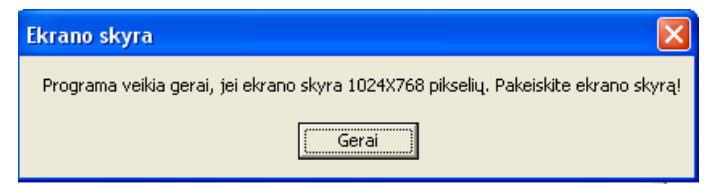

17 pav. Pranešimo kortelės "Ekrano skyra" vaizdas

Atsidarys pradžios langas (18 pav.).

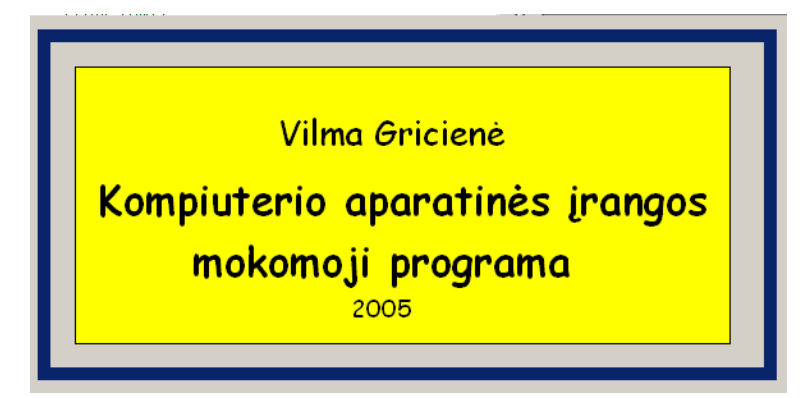

18 pav. Programos pradžios lango vaizdas Po kelių sekundžių atsidarys pagrindinis langas (19 pav.).

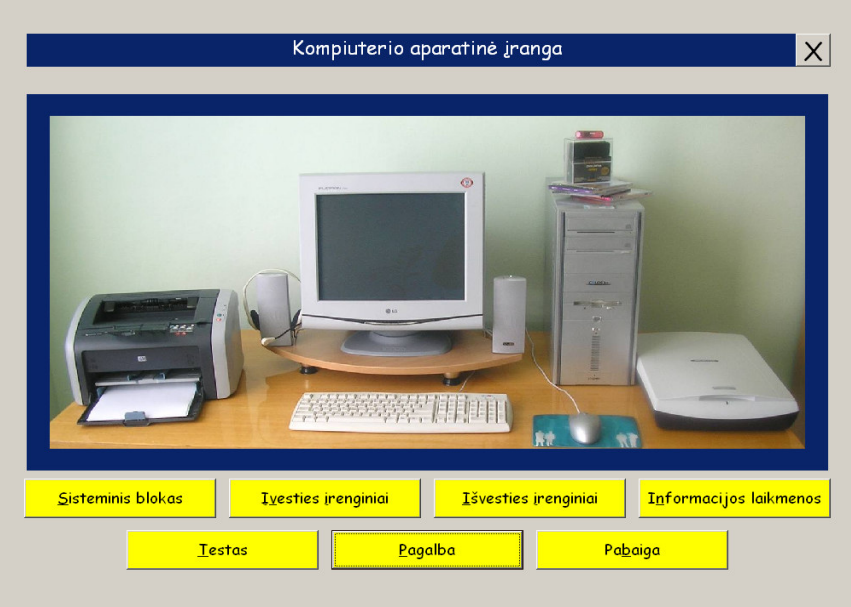

19 pav. Programos pagrindinio lango vaizdas

### Į**rengini**ų **suskirstymas pagal paskirt**į **(20 pav.)**

− pasirinkite mygtuką "Sisteminis blokas". Geltonu rėmeliu bus apvestas įrenginys, vaizduojantis sisteminį bloką;

− pasirinkite mygtuką "Įvesties įrenginiai". Geltonu rėmeliu bus apvesti įvesties įrenginiai;

− pasirinkite mygtuką "Išvesties įrenginiai". Geltonu rėmeliu bus apvesti išvesties įrenginiai;

− pasirinkite mygtuką "Informacijos laikmenos". Geltonu rėmeliu bus apvestos informacijos laikmenos.

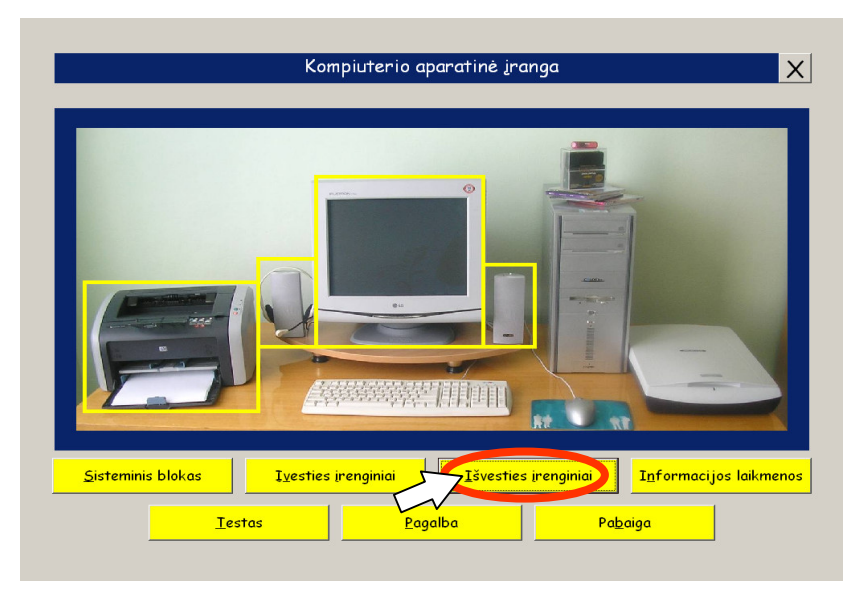

20 pav. Programos lango vaizdas pasirinkus įrenginių grupę

### **Pažintis su** į**renginiu**

− atveskite pelės žymeklį ant jus dominančio įrenginio, žymeklio piktograma pasikeis ir jums bus parodyta kortelė su įrenginio pavadinimu (21 pav.);

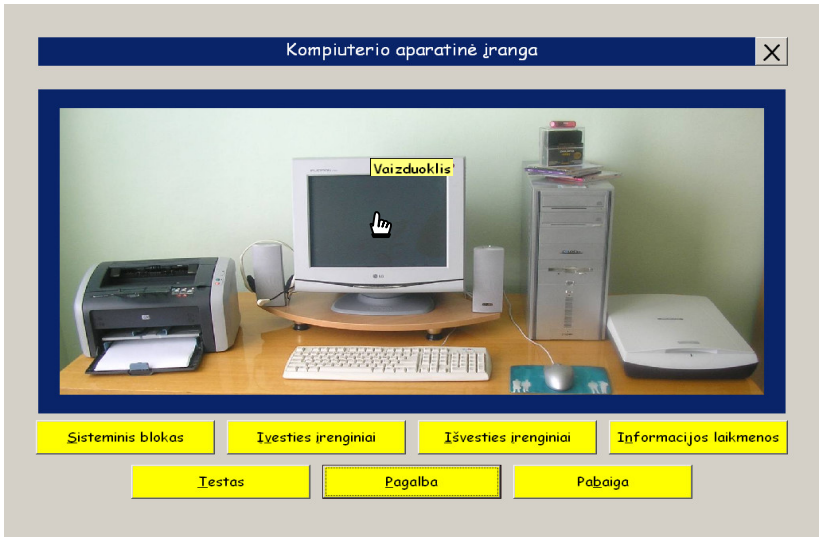

21 pav. Programos lango vaizdas pasirinkus įrenginį

− bakstelkite pele pasirinktą įrenginį. Atsidarys įrenginio langas (22 pav.).

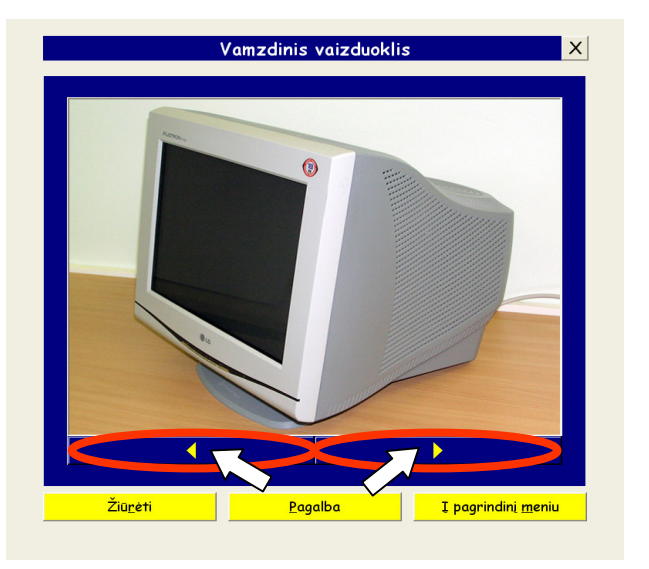

22 pav. Įrenginio lango vaizdas

### **Detali pažintis su** į**renginiu** į**renginio lange**

− rodykliniai mygtukai "Kairėn", "Dešinėn" (22 pav.) – įrenginio rūšies pasirinkimas.

− mygtukas "Žiūrėti" (22 pav.) – demonstruojama videomedžiaga apie įrenginį.

Pagalbos iškvietimas ir naudojimas

− pasirinkite mygtuką "Pagalba". Atsidarys pagalbos langas (23 pav.);

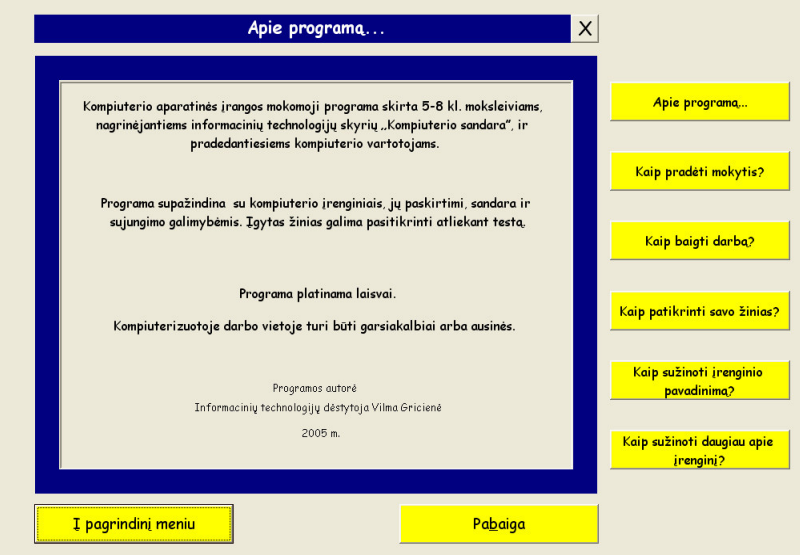

23 pav. Pagalbos lango vaizdas

− pasirinkite rūpimo klausimo mygtuką. Bus pateikta atsakymo videomedžiaga.

### **Savikontrol**ė**s testas**

− programos pagrindiniame lange pasirinkite mygtuką "Testas". Atsidarys testo langas (24 pav.);

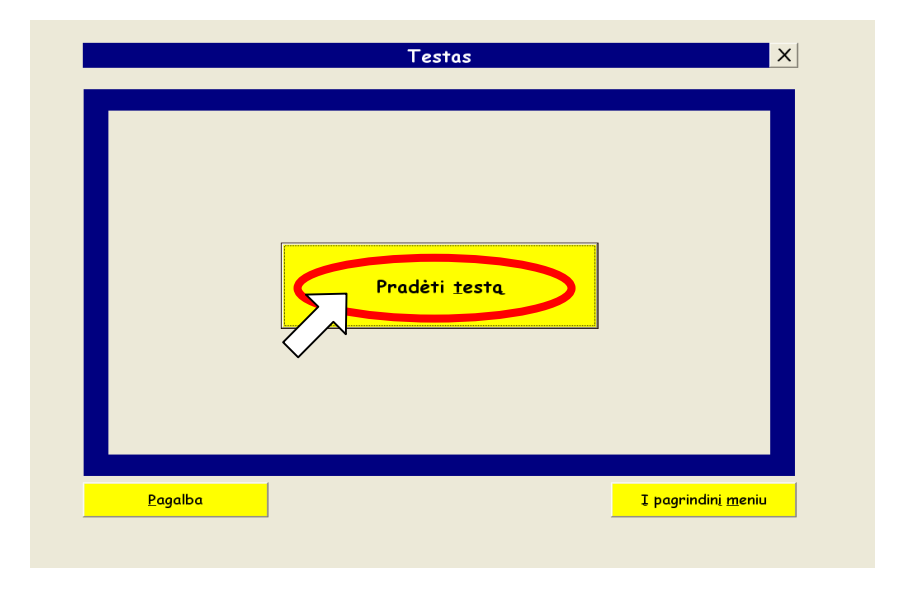

24 pav. Testo lango vaizdas

− pasirinkite mygtuką "Pradėti testą". Bus parodytas pirmas testo klausimas ir trys galimi atsakymo variantai (25 pav.);

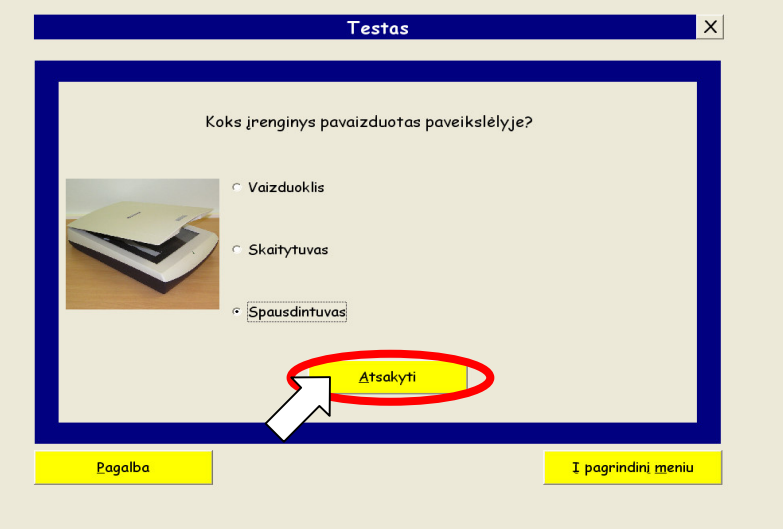

25 pav. Testo lango vaizdas su testo klausimu

− pasirinkite atsakymą, kuris jums atrodo teisingas, ir spauskite mygtuką "Atsakyti". Ekrane pasirodys atsakymo įvertinimas (26 pav.);

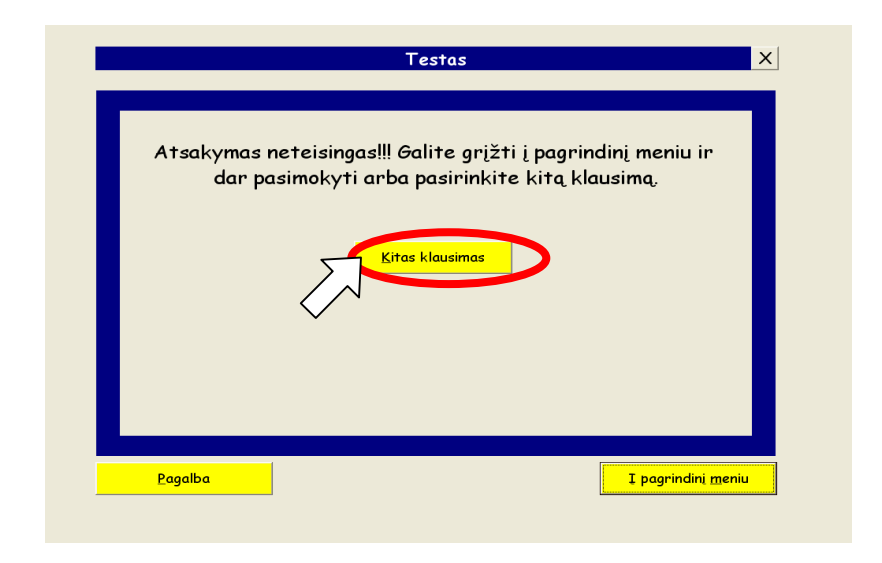

26 pav. Programos lango vaizdas, kai atsakymas neteisingas

− pasirinkite mygtuką "Kitas klausimas". Ekrane bus parodytas kitas testo klausimas ir trys galimi atsakymo variantai (25 pav.);

− testo rezultatus matysite atsakę į visus penkis klausimus (27 pav.).

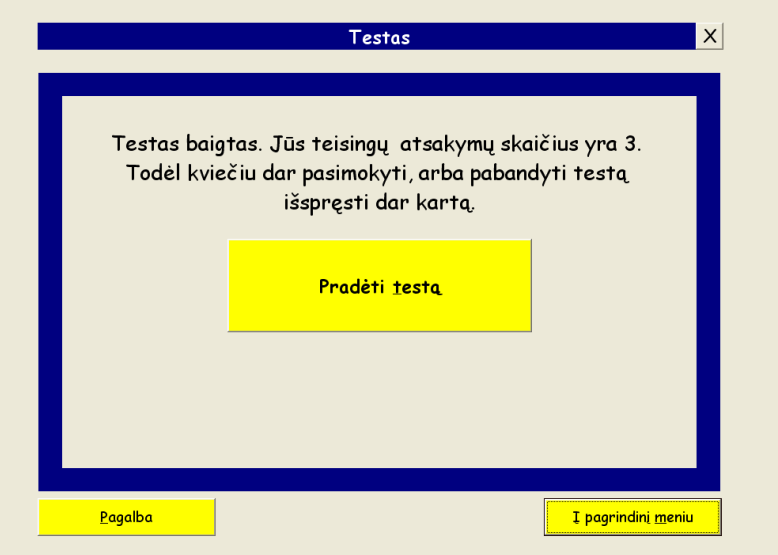

27 pav. Testo rezultatų pateikimo langas

### **Gr**į**žti** į **pagrindin**į **lang**ą

− pasirinkite mygtuką "Į pagrindinį meniu". Tokį mygtuką rasite beveik visuose programos languose (27 pav.).

### **Darbo pabaiga**

− pasirinkite mygtuką "Pabaiga", kuris yra visuose programos languose. Atsidarys programos pabaigos langas (28 pav.);

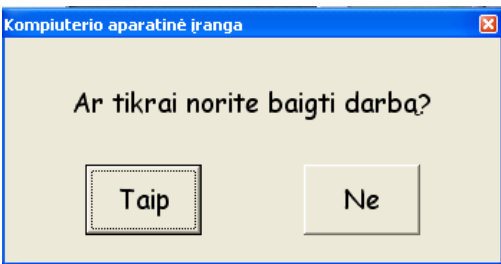

28 pav. Programos pabaigos lango vaizdas

- − pasirinkite mygtuką "Taip". Programa baigs darbą;
- − pasirinkite pabaigos mygtuką (29 pav.) lango pavadinimo juostoje.

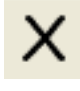

29 pav. Programos pabaigos mygtuko vaizdas

### **4. MOKOMOSIOS PROGRAMOS KOKYB**Ė**S** Į**VERTINIMAS**

### **4.1. Kokyb**ė**s analiz**ė

Sukurto produkto kokybei įvertinti buvo naudojamos tokios priemonės:

1. Funkcinis testavimas: testuojama, kaip programa atlieka įvairias operacijas, tikrinamas rezultatų teisingumas, remiantis vartotojo reikalavimų specifikacija ir testavimo planu. Funkcinio testavimo rezultatai:

− Programa atlieka visas funkcijas, numatytas vartotojo reikalavimų specifikacijoje?

− Atliktų funkcijų rezultatai sutampa su rezultatais, apibrėžtais testavimo plane, reikalavimų specifikacijoje?

2. Nefunkcinių reikalavimų testavimas. Testuojama, kaip programoje realizuotas funkcionalumas, ar atitinka vartotojo reikalavimų specifikaciją (nefunkciniai reikalavimai) ir testavimo planą. Rezultatas – programos funkcionalumas atitinka nefunkcinius reikalavimus

3. Vartotojo sąsajos testavimas. Tikrinamas mygtukų veikimas, duomenų pateikimo teisingumas. Šis testavimo metodas skirtas aptikti sąsajos netikslumus. Sąsajos testavimo rezultatai:

− Veikia visi mygtukai;

− Sąsaja atvaizduojama tinkamai.

4. Komponentų (modulių) testavimas. Šis testavimo metodas buvo naudojamas realizavimo metu, buvo atliekamas naudojant derinimo priemones.

### **4.2. Kokyb**ė**s** į**vertinimas**

Mokomąją programą vertino trys vartotojų grupės: informatikos mokytojai, 5–8 klasių moksleiviai, pradedantys vartotojai (kompiuterinio raštingumo kursų klausytojai).

Kiekvienai grupei buvo pateiktos skirtingos anketos (1 -4 priedai).

Informatikos mokytojų buvo paprašyta įvertinti programą pagal Lietuvos Respublikos švietimo ir mokslo ministro 2005 m. birželio 27 d. įsakyme Nr. ISAK-1212I pateiktus MKP vertinimo kriterijus (10 lentelė). Jiems buvo pateiktas programos įdiegimo paketas ir vartotojo vadovas.

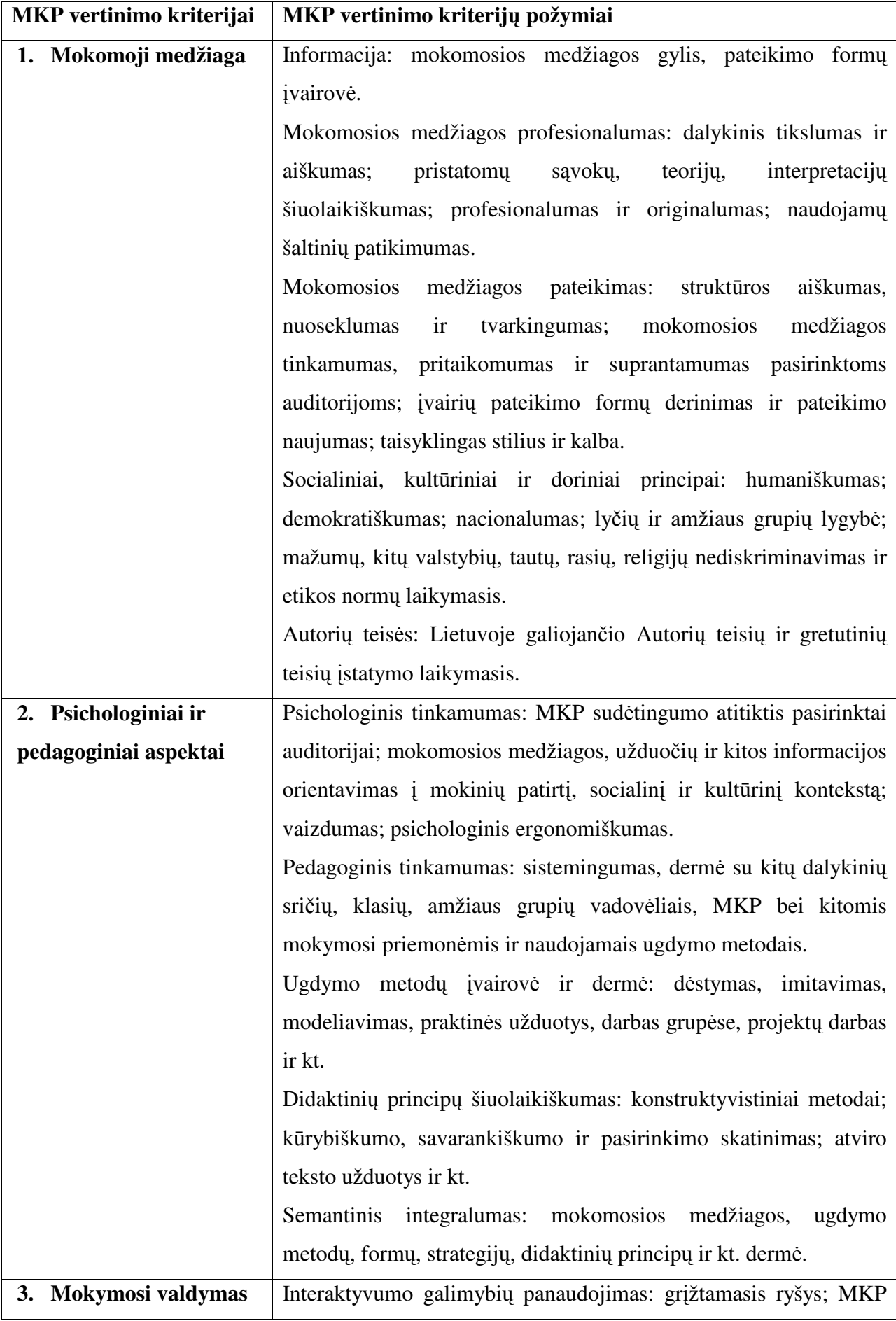

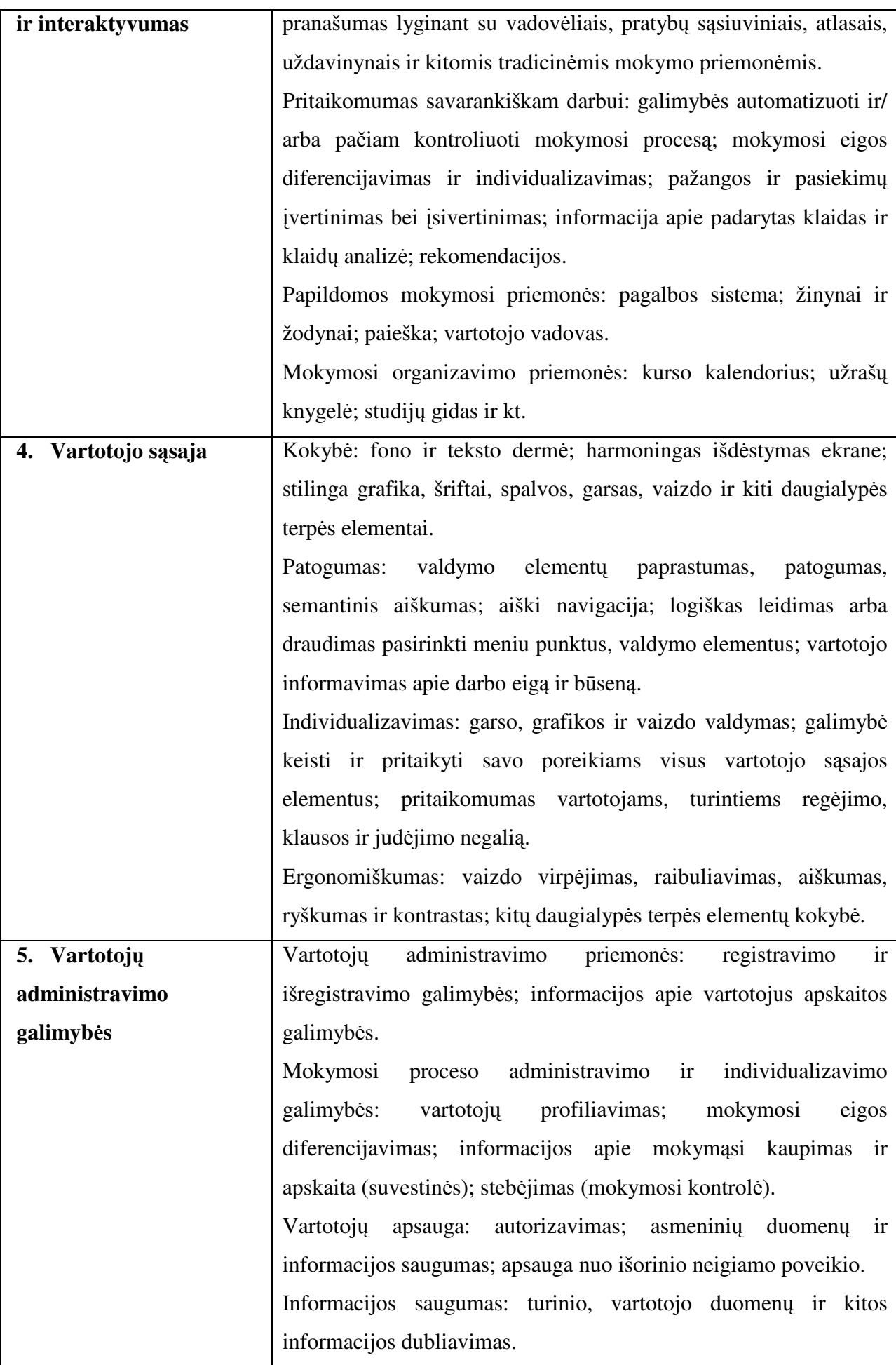

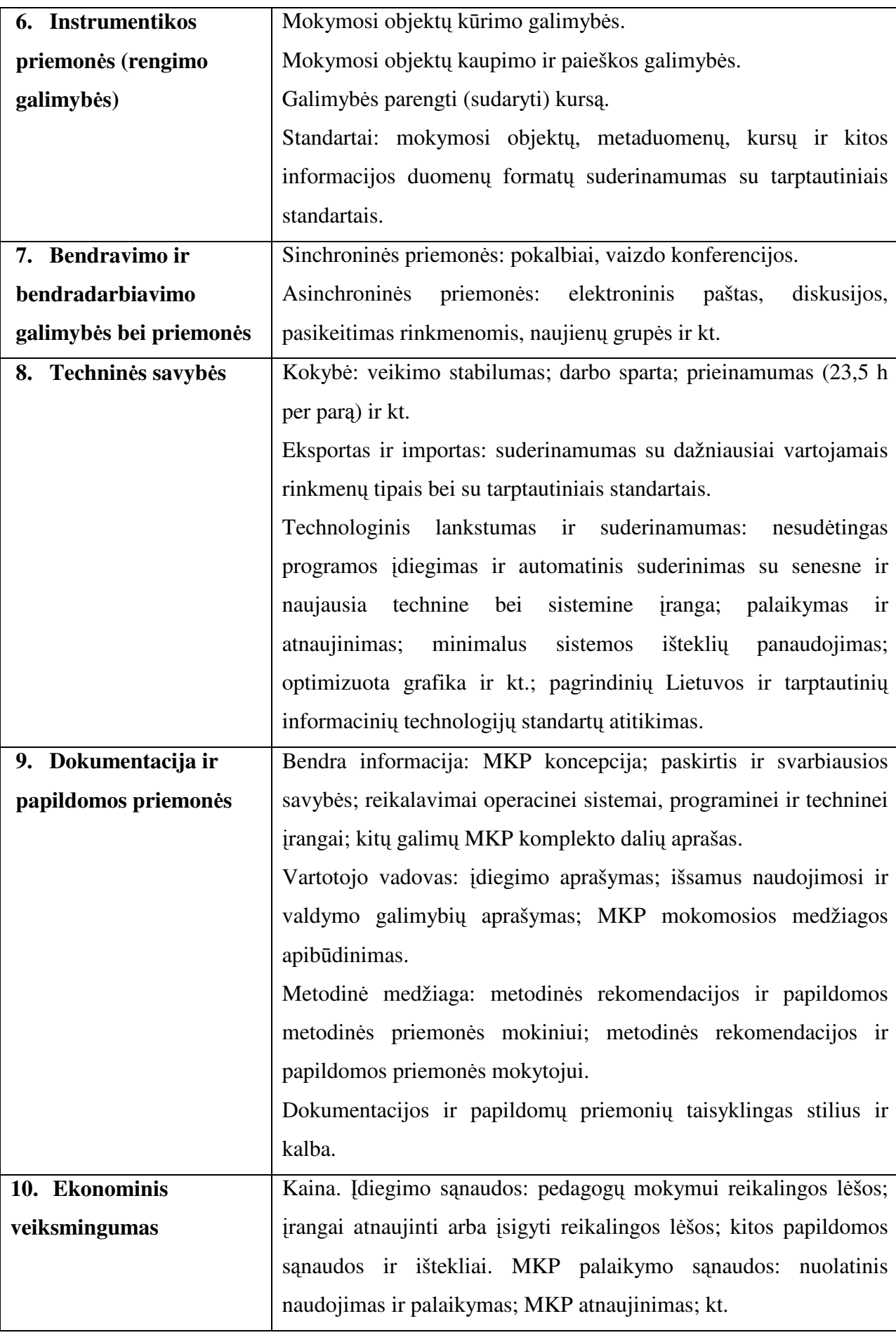

Į anketą buvo įtraukti tie vertinimo kriterijai, kurių požymiai buvo realizuoti programoje. Vertinimo rezultatai pateikiami 11 lentelėje.

| Eil.<br>Nr.        |                                                | <b>Vertinimas</b> |                          |                          |  |  |  |  |
|--------------------|------------------------------------------------|-------------------|--------------------------|--------------------------|--|--|--|--|
|                    | MKP vertinimo kriterijai ir jų požymiai        | Tenkina           | Iš dalies<br>tenkina     | Netenkina                |  |  |  |  |
| 1.                 | Mokomoji medžiaga                              |                   |                          |                          |  |  |  |  |
| $\overline{1.1}$ . | Informacija                                    | 100%              | $\overline{a}$           | $\overline{\phantom{0}}$ |  |  |  |  |
| 1.2.               | Medžiagos profesionalumas                      | 71%               | 29%                      |                          |  |  |  |  |
| 1.3.               | Mokomosios medžiagos pateikimas                | $84\%$            | 16%                      |                          |  |  |  |  |
| 1.4.               | Socialiniai, kultūriniai ir doriniai principai | 84%               | 16%                      |                          |  |  |  |  |
| 1.5.               | Autorių teisės                                 | 100%              |                          |                          |  |  |  |  |
| 1.6.               | Stilius ir kalba                               | 86%               | 14%                      |                          |  |  |  |  |
| 2.                 | Psichologiniai ir pedagoginiai aspektai        |                   |                          |                          |  |  |  |  |
| 2.1.               | Psichologinis tinkamumas                       | 86%               | 14%                      |                          |  |  |  |  |
| 2.2.               | Pedagoginis tinkamumas                         | 100%              |                          | $\qquad \qquad -$        |  |  |  |  |
| 2.3.               | Ugdymo metodų įvairovė ir dermė                | 86%               | 14%                      | $\overline{\phantom{0}}$ |  |  |  |  |
| 2.4.               | Didaktinių principų šiuolaikiškumas            | $71\%$            | 29%                      |                          |  |  |  |  |
| 2.5.               | Semantinis integralumas                        | 71%               | 29%                      |                          |  |  |  |  |
| 3.                 | Mokymosi valdymas ir interaktyvumas            |                   |                          |                          |  |  |  |  |
| $\overline{3.1}$ . | Interaktyvumo galimybių panaudojimas           | 100%              |                          | $\overline{\phantom{0}}$ |  |  |  |  |
| 3.2.               | Pritaikomumas savarankiškam darbui             | 86%               | 14%                      | $\overline{\phantom{0}}$ |  |  |  |  |
| 3.3.               | Papildomos mokymosi priemonės                  | 86%               | 14%                      | $\overline{a}$           |  |  |  |  |
| 4.                 | Vartotojo sąsaja                               |                   |                          |                          |  |  |  |  |
| 4.1.               | Kokybė                                         | 100%              | $\qquad \qquad -$        | $\overline{\phantom{0}}$ |  |  |  |  |
| 4.2.               | Patogumas                                      | 100%              | $\overline{\phantom{a}}$ | -                        |  |  |  |  |
| 4.3.               | Individualizavimas                             | 25%               | 75%                      | $\overline{\phantom{0}}$ |  |  |  |  |
| 4.4.               | Ergonomiškumas                                 | 71%               | 29%                      | $\overline{\phantom{0}}$ |  |  |  |  |
| 5.                 | Techniniai aspektai                            |                   |                          |                          |  |  |  |  |
| $\overline{5.1}$ . | Kokybė                                         | 100%              |                          |                          |  |  |  |  |
| 5.2.               | Informacijos eksportas ir importas             | 82%               | 8%                       |                          |  |  |  |  |
| 5.3.               | Technologinis lankstumas ir                    | 57%               | 43%                      |                          |  |  |  |  |
|                    | suderinamumas                                  |                   |                          |                          |  |  |  |  |
| 6.                 | Dokumentacija ir papildomos priemonės          |                   |                          |                          |  |  |  |  |
| 6.1.               | Bendra informacija                             | 86%               | 14%                      | $\overline{\phantom{0}}$ |  |  |  |  |
| 6.2.               | Vartotojo vadovas                              | 82%               | 8%                       | $\overline{\phantom{0}}$ |  |  |  |  |
| 7.                 | Ekonominis veiksmingumas                       |                   |                          |                          |  |  |  |  |
| 7.1.               | Idiegimo sąnaudos                              | 100%              | $\overline{\phantom{0}}$ | $\overline{\phantom{0}}$ |  |  |  |  |
| 7.2.               | Palaikymo sąnaudos                             | 100%              | $\overline{\phantom{0}}$ |                          |  |  |  |  |

11 lentelė. Kompiuterio aparatinės įrangos mokomosios programos kokybės vertinimo rezultatai

Informatikos mokytojus tenkina mokomosios medžiagos pateikimas, vartotojų sąsajos kokybė ir patogumas, vartotojo vadovas, įdiegimo ir palaikymo sąnaudos.

75% informatikos mokytojų pageidauja labiau individualizuotos vartotojo sąsajos. Yra priekaištų programos įgarsinimui ir videomedžiagos kokybei. Daugelis apklaustųjų siūlo į programą įtraukti žodyną, kitus mokymo modulius (pvz.: nešiojamą kompiuterį)

Kitos vartotojų grupės (moksleiviai ir pradedantys kompiuterio vartotojai) vertino mokomąją medžiagą ir vartotojo sąsają.

Daugiausia priekaištų buvo pareikšta programos įgarsinimui (32 pav.), kalbai (31 pav.) ir videomedžiagos kokybei (33 pav.). Gerai įvertintas vartotojo sąsajos patogumas (32 pav.), mokomosios medžiagos pateikimas (30 pav.)

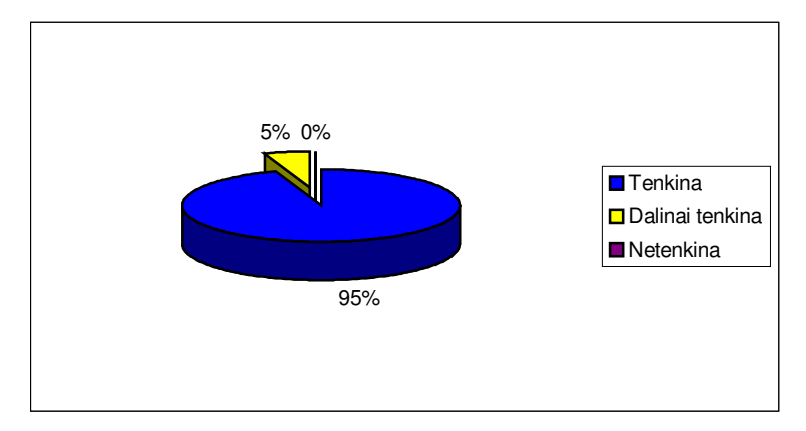

30 pav. Mokomosios medžiagos pateikimo įvertinimo diagrama

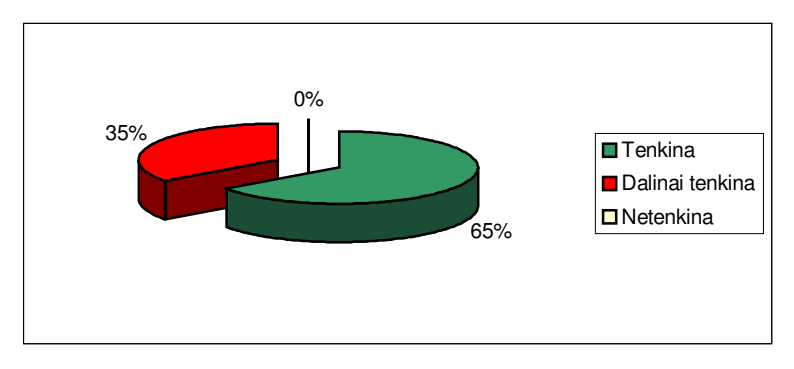

31 pav. Mokomosios medžiagos stiliaus ir kalbos įvertinimo diagrama

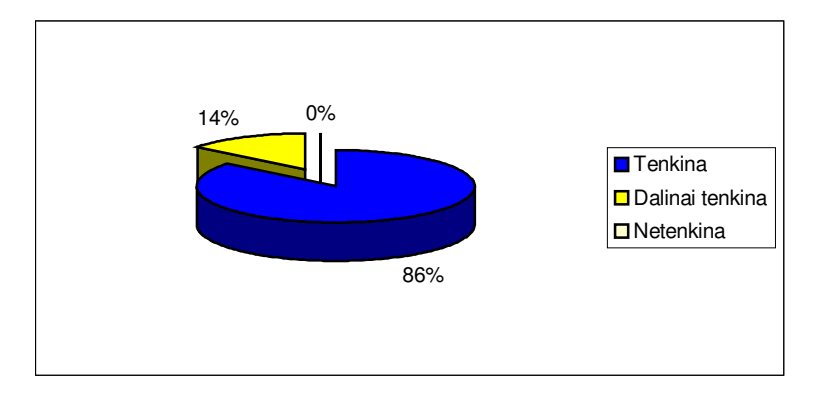

32 pav. Vartotojo sąsajos kokybės įvertinimo diagrama

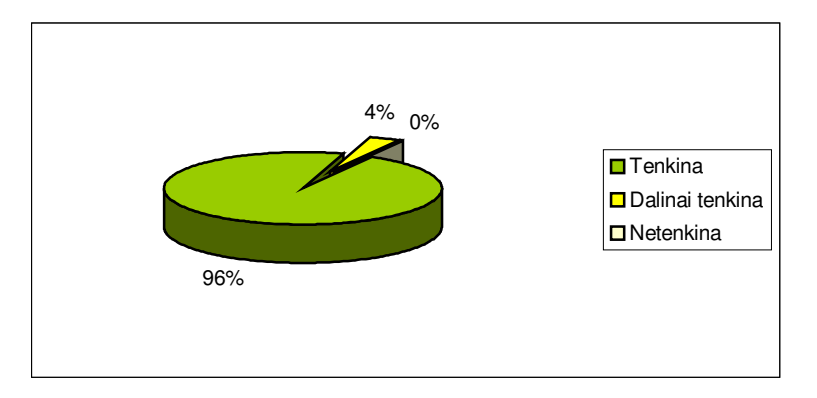

32 pav. Vartotojo sąsajos patogumo įvertinimo diagrama

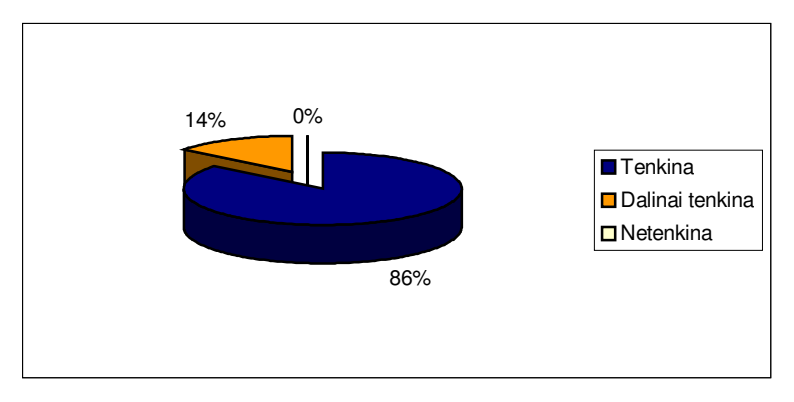

33 pav. Vartotojo sąsajos ergonomiškumo įvertinimo diagrama

Vertinimo rezultatai rodo, kad mokomoji programa atitinka MKP kokybei keliamus reikalavimus.

### **4.3. Programos vystymas**

Atsižvelgiant į MKP vertinimo kriterijus ir vertinimo rezultatus, numatomi tokie programos vystymo etapai:

1. Papildomų mokymo priemonių (žodyno) įdiegimas.

2. Vartotojo sąsajos individualizavimas: garso valdymas ir informacijos pateikimo būdo pasirinkimas vartotojams, turintiems regėjimo ir klausos negalią.

3. Naujų mokymosi modulių įterpimas: detalus įrenginio sandaros ir veikimo principo nagrinėjimas.

## **IŠVADOS**

1. Atlikus mokomųjų programų analizę paaiškėjo, kad informacinių technologijų mokomosios programos daugiausia yra skirtos žinioms patikrinti ir programavimo kalboms mokyti. Programos apie kompiuterio aparatinę įrangą lietuvių kalba nėra.

2. Išnagrinėjus MKP vertinimo kriterijus, atlikus mokomųjų programų analizę ir būsimųjų vartotojų apklausą, sudaryta programos reikalavimų specifikacija, aprašyti vartotojo, funkciniai ir nefunkciniai reikalavimai.

3. Sudaryta programos architektūros specifikacija.

4. Parengta vartotojo dokumentacija.

5. Sukurta mokomoji programa, skirta jaunesniųjų klasių moksleiviams ir pradedantiems kompiuterio vartotojams, norintiems susipažinti su kompiuterio aparatine įranga ir jos sudėtinėmis dalimis.

6. Remiantis testavimo dokumentu atliktas programos testavimas. Pašalintos testavimo metu pastebėtos klaidos.

7. Atlikta programos kokybės analizė rodo, kad programa atitinka MKP keliamus reikalavimus ir tenkina informatikos mokytojų, moksleivių ir pradedančių vartotojų poreikius.

8. Atsižvelgiant į MKP vertinimo kriterijus ir programos kokybės vertinimo rezultatus, numatyti programos vystymo etapai: papildomų mokymo priemonių (žodyno) įdiegimas, vartotojo sąsajos individualizavimas, naujų mokymosi modulių įterpimas.

### **LITERAT**Ū**RA**

1. Bendrosios programos ir išsilavinimo standartai. Informacinės technologijos. Pagrindinis ugdymas. Prieiga per internetą:

<http://www.smm.lt/ugdymas/docs/Informacines.pdf>

2. Brazdeikis V., Zabarauskas R. Informacinių technologijų pradmenys: vadovėlis 5– 8 klasei. - Kaunas: "Šviesa", 2003. - P. 21-38

3. Dagienė V. Informatikos pradmenys, III dalis: vadovėlis 9–10 klasei. – Vilnius: TEV, 1999. - P. 5-44

4. Informacijos ir komunikacijos technologijos diegimo Lietuvos švietime strategija. LR švietimo ir mokslo ministro 2000 10 18 įsakymas Nr. 1279. Prieiga per internetą: <http://www.smm.lt/teisine\_baze/isakymai.htm>

5. Informacijos ir komunikacijos technologijos diegimo švietimo sistemoje programa. LR švietimo ir mokslo ministro 2002 02 28 įsakymas Nr. 315

6. Informacinių ir komunikacinių technologijų diegimo į Lietuvos švietimą 2005– 2007 metų strategija ir programa. LR švietimo ir mokslo ministro 2004 12 15 įsakymas Nr. 2015. Prieiga per internetą: <http://www.smm.lt/teisine\_baze/isakymai.htm>

7. Janickienė D. Informatika. – Kaunas: VDU, 2005. – 544 p.

8. Kirdelis S. Informacinių technologijų pratybos 9–10 klasėms. - Kaunas: "Smaltija", 2004. – 72 p.

9. Lietuvių kalba informacinėse technologijose. Prieiga per internetą: www.likit.lt/?i=apie

10. Markauskaitė L. Kompiuterinės mokymo priemonės.//Kompiuterių naudojimas mokykloje. Paskaitų konspektai mokytojams. – Vilnius: UAB "Baltic Amadeus", 1997.

11. Mokyklų aprūpinimo mokomosiomis kompiuterinėmis priemonėmis strategija. LR švietimo ir mokslo ministro 2002 04 08 įsakymas Nr. 537. Prieiga per internetą: <http://www.smm.lt/teisine\_baze/isakymai.htm>

12. Mokyklų aprūpinimo mokomosiomis kompiuterinėmis priemonėmis strategija. LR švietimo ir mokslo ministro 2002 04 08 įsakymas Nr. 537. Prieiga per internetą: <http://www.smm.lt/teisine\_baze/isakymai.htm>

13. Mokyklų, vykdančių bendrojo lavinimo programas, aprūpinimo mokomosiomis kompiuterinėmis priemonėmis tvarkos aprašas. LR švietimo ir mokslo ministro 2005 06 27 įsakymas Nr. ISAK-1212I. Prieiga per internetą:

<http://www.smm.lt/teisine\_baze/isakymai.htm>

14. Moksleivių visuotinio kompiuterinio raštingumo standartas. LR švietimo ir mokslo ministro 2002 01 31 įsakymas Nr. 124. Prieiga per internetą: <http://www.smm.lt/teisine\_baze/isakymai.htm>

15. Ostreika A. Programavimo "Visual Basic" pagrindai. Mokomoji knyga. – Kaunas, 2003

16. Pedagogų kompiuterinio raštingumo standartas. LR švietimo ir mokslo ministro 2001 12 21 įsakymas Nr. 1694. Prieiga per internetą:

<http://www.smm.lt/teisine\_baze/isakymai.htm>

17. Starkus B. Personalinis kompiuteris. – Kaunas: "Smaltija", 2001. – 282 p.

18. Visual Basic 6.0: Пер. с англ. – СПб.: ВХВ-Петербург, 2003

19. Visuotinio kompiuterinio raštingumo standartas. LR švietimo ir mokslo ministro 2004 12 14 įsakymas Nr. 2016. Prieiga per internetą:

<http://www.smm.lt/teisine\_baze/isakymai.htm>

## **TERMIN**Ų **IR SANTRUMP**Ų **ŽODYNAS**

ITC –informacinių technologijų centras KMP – kompiuterinės mokymo priemonės

MS-DOC – Microsoft diskinė operacinė sistema

MVC (Model-View-Controller) – programos architektūrinis modelis

OS – operacinė sistema

RUP (Rational Unified Process) – apibendrintas projektavimo metodas

ŠMM – Švietimo ir mokslo ministerija

UML (Unified Modeling Language) – unifikuota modeliavimo kalba

VB - programavimo kalba "Visual Basic"

### **PRIEDAI**

1 priedas

### **KOMPIUTERIO APARATIN**Ė**S** Į**RANGOS MOKOMOSIOS PROGRAMOS KOKYB**Ė**S TYRIMAS**

### **(Anketa informatikos mokytojams)**

**Tyrimo tikslas** – įvertinti mokomosios programos atitiktį MKP keliamiems kokybės reikalavimams.

Gerb. Kolegos, prašau įvertinti mokomąją programą pagal pateiktus kriterijus ir užpildyti vertinimo lentelę.

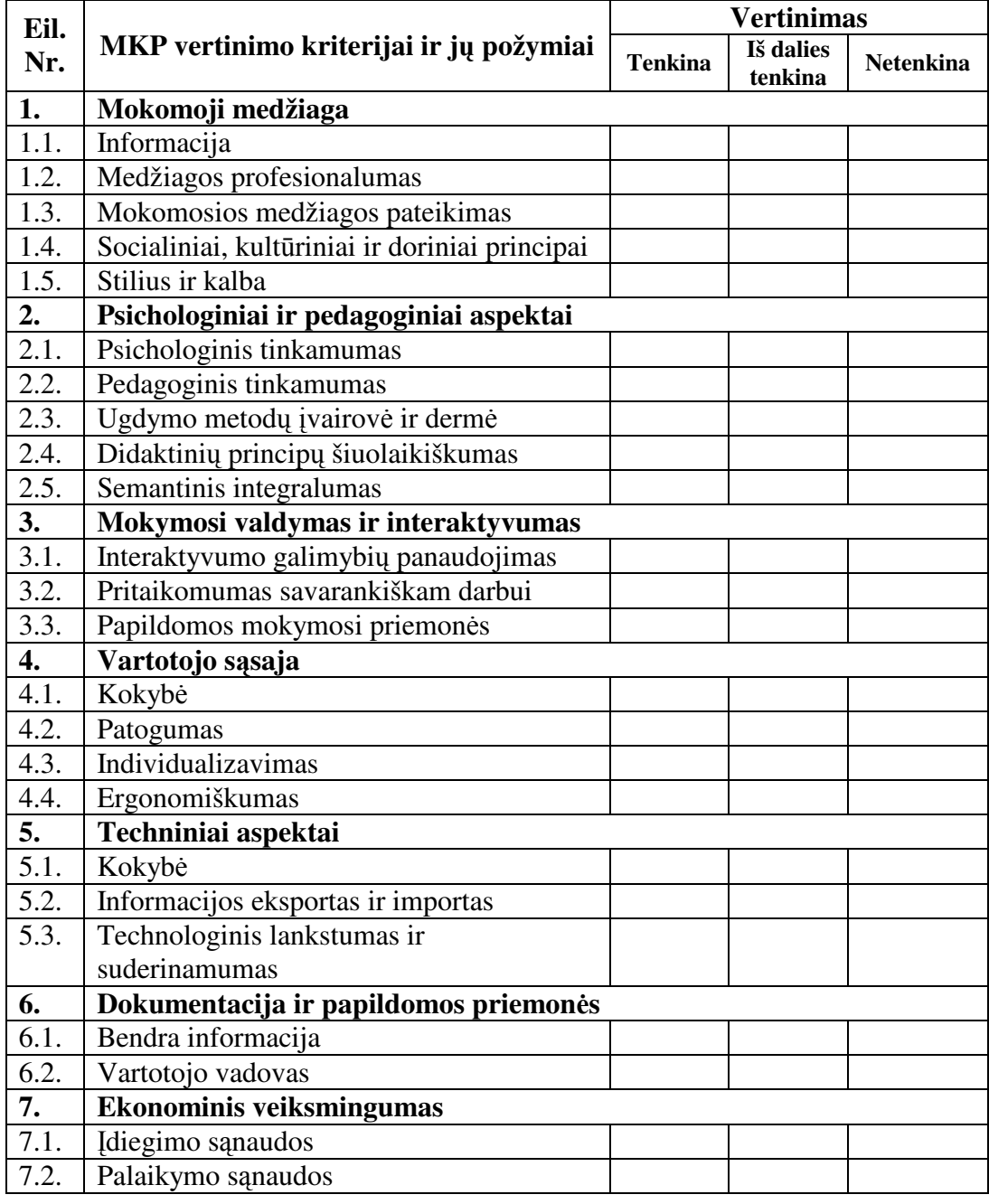

### **Anketa moksleiviams**

Mieli Moksleiviai, šiandien išbandėte naują kompiuterio aparatinės įrangos mokomąją programą. Prašome atsakyti į keletą klausimų, susijusių su Jūsų išbandytu produktu. Jūsų atsakymai padės kūrėjams tobulinti ir vystyti programos galimybes.

Žymėkite vieną atsakymą.

- 1. Kurioje klasėje mokotės? \_\_\_\_\_\_\_\_\_\_
- 2. Ar suprantamas programos valdymas?

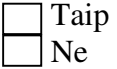

Jei pasirinkote neigiamą atsakymą, parašykite, ką norėtumėte pakeisti:

\_\_\_\_\_\_\_\_\_\_\_\_\_\_\_\_\_\_\_\_\_\_\_\_\_\_\_\_\_\_\_\_\_\_\_\_\_\_\_\_\_\_\_\_\_\_\_\_\_\_\_\_\_\_\_\_\_\_\_\_\_\_\_\_\_\_

\_\_\_\_\_\_\_\_\_\_\_\_\_\_\_\_\_\_\_\_\_\_\_\_\_\_\_\_\_\_\_\_\_\_\_\_\_\_\_\_\_\_\_\_\_\_\_\_\_\_\_\_\_\_\_\_\_\_\_\_\_\_\_\_\_\_

3. Ar Jums patinka programos spalvos?

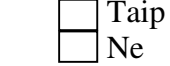

Jei pasirinkote neigiamą atsakymą, parašykite, ką norėtumėte pakeisti:

\_\_\_\_\_\_\_\_\_\_\_\_\_\_\_\_\_\_\_\_\_\_\_\_\_\_\_\_\_\_\_\_\_\_\_\_\_\_\_\_\_\_\_\_\_\_\_\_\_\_\_\_\_\_\_\_\_\_\_\_\_\_\_\_\_\_

\_\_\_\_\_\_\_\_\_\_\_\_\_\_\_\_\_\_\_\_\_\_\_\_\_\_\_\_\_\_\_\_\_\_\_\_\_\_\_\_\_\_\_\_\_\_\_\_\_\_\_\_\_\_\_\_\_\_\_\_\_\_\_\_\_\_

\_\_\_\_\_\_\_\_\_\_\_\_\_\_\_\_\_\_\_\_\_\_\_\_\_\_\_\_\_\_\_\_\_\_\_\_\_\_\_\_\_\_\_\_\_\_\_\_\_\_\_\_\_\_\_\_\_\_\_\_\_\_\_\_\_\_

\_\_\_\_\_\_\_\_\_\_\_\_\_\_\_\_\_\_\_\_\_\_\_\_\_\_\_\_\_\_\_\_\_\_\_\_\_\_\_\_\_\_\_\_\_\_\_\_\_\_\_\_\_\_\_\_\_\_\_\_\_\_\_\_\_\_

4. Ar vaizdas ekrane nevargina regėjimo?

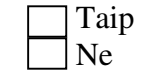

Jei pasirinkote neigiamą atsakymą, parašykite, kas Jus erzina:

5. Ar patiko mokomosios medžiagos pateikimas?

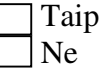

Jei pasirinkote neigiamą atsakymą, parašykite, ką norėtumėte pakeisti:

6. Įvertinkite programos įgarsinimą.

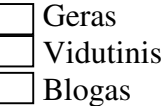

7. Ar mokomoji medžiaga suprantama?

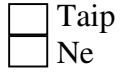

Jei pasirinkote neigiamą atsakymą, parašykite, ko nesupratote:

8. Ką Jūs patobulintumėte programoje?

### **KOMPIUTERIO APARATIN**Ė**S** Į**RANGOS MOKOMOSIOS PROGRAMOS KOKYB**Ė**S TYRIMAS**

### **(Anketa pradedantiems vartotojams)**

**Tyrimo tikslas** – įvertinti mokomosios programos kokybę. **Tyrimo uždaviniai:** 

- 1. Įvertinti mokomosios medžiagos kokybę.
- 2. Įvertinti vartotojo sąsajos kokybę.

Gerb. vartotojai, prašau įvertinti mokomąją programą pagal pateiktus kriterijus ir užpildyti vertinimo lentelę.

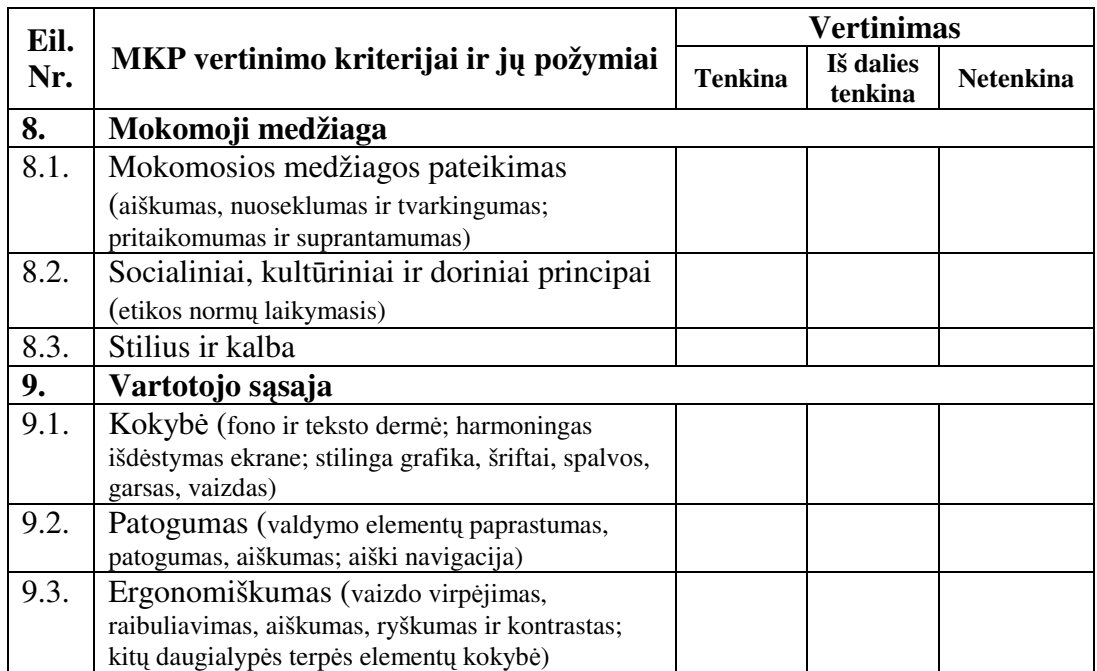

\_\_\_\_\_\_\_\_\_\_\_\_\_\_\_\_\_\_\_\_\_\_\_\_\_\_\_\_\_\_\_\_\_\_\_\_\_\_\_\_\_\_\_\_\_\_\_\_\_\_\_\_\_\_\_\_\_\_\_\_\_\_\_\_\_\_\_\_\_\_\_\_\_\_\_ \_\_\_\_\_\_\_\_\_\_\_\_\_\_\_\_\_\_\_\_\_\_\_\_\_\_\_\_\_\_\_\_\_\_\_\_\_\_\_\_\_\_\_\_\_\_\_\_\_\_\_\_\_\_\_\_\_\_\_\_\_\_\_\_\_\_\_\_\_\_\_\_\_\_\_ \_\_\_\_\_\_\_\_\_\_\_\_\_\_\_\_\_\_\_\_\_\_\_\_\_\_\_\_\_\_\_\_\_\_\_\_\_\_\_\_\_\_\_\_\_\_\_\_\_\_\_\_\_\_\_\_\_\_\_\_\_\_\_\_\_\_\_\_\_\_\_\_\_\_\_

### **MKP vertinimo lentel**ė

Ko pasigedote programoje?

**Anketos**